PONTIFICIA UNIVERSIDAD CATÓLICA DE VALPARAÍSO FACULTAD DE INGENIERÍA ESCUELA DE INGENIERÍA INFORMÁTICA

# **DISEÑO DE HERRAMIENTA DE CONTROL Y MONITOREO DE SENSORES PARA EL DIAGNÓSTICO DE BRUXISMO**

 EDUARDO WALKER SEPÚLVEDA MAX MOYANO ALFARO

Profesor Guía: **Rafael Mellado Silva**

Carrera: **Ingeniería de Ejecución en Informática**

MEMORIA PARA OPTAR AL TÍTULO PROFESIONAL DE INGENIERO DE EJECUCIÓN EN INFORMÁTICA

MARZO, 2018

PONTIFICIA UNIVERSIDAD CATÓLICA DE VALPARAÍSO FACULTAD DE INGENIERÍA ESCUELA DE INGENIERÍA INFORMÁTICA

# **DISEÑO DE HERRAMIENTA DE CONTROL Y MONITOREO DE SENSORES PARA EL DIAGNÓSTICO DE BRUXISMO**

 EDUARDO WALKER SEPÚLVEDA MAX MOYANO ALFARO

 Profesor Guía: **Rafael Mellado Silva** Profesor Co-referente: **Claudio Cubillos Figueroa**

Carrera: **Ingeniería de Ejecución en Informática**

MEMORIA PARA OPTAR AL TÍTULO PROFESIONAL DE INGENIERO DE EJECUCIÓN EN INFORMÁTICA

MARZO, 2018

*Quiero agradecer en primer lugar a mis padres, quienes me han dado la oportunidad de estudiar la carrera que yo quise y sin condiciones, además de estar presentes en cada momento que los he necesitado. En segundo lugar, agradezco a mis tatas, tíos, primos y hermano por apoyarme incondicionalmente en cada etapa de mi vida. Finalmente, quiero agradecer a mi polola Fernanda por acompañarme, aconsejarme y alentarme durante todo mi paso por esta carrera universitaria y mucho más. Este título se lo dedico a mi abuela Celinda, una mujer increíble que estuvo a mi lado durante 23 años haciendo hasta lo imposible para que su nieto esté cómodo, feliz y lleno de amor.*

*Eduardo Walker*

*Agradezco a mi mamá y a mi papá por dar todo su cariño, su apoyo y sacrificio que me permitieron terminar este ciclo, a mi hermano por siempre darme consejo para lograr ser una mejor persona y profesional, a mis amigos que siempre me brindan su apoyo incondicional y finalmente a Dios por guiarme y darme la fuerza para seguir adelante en cada paso importante que doy en la vida. Dedico esto a todas las personas que han confiado incondicionalmente en mí y a las personas que ya no están las llevaré en mi corazón para siempre.*

*Max Moyano*

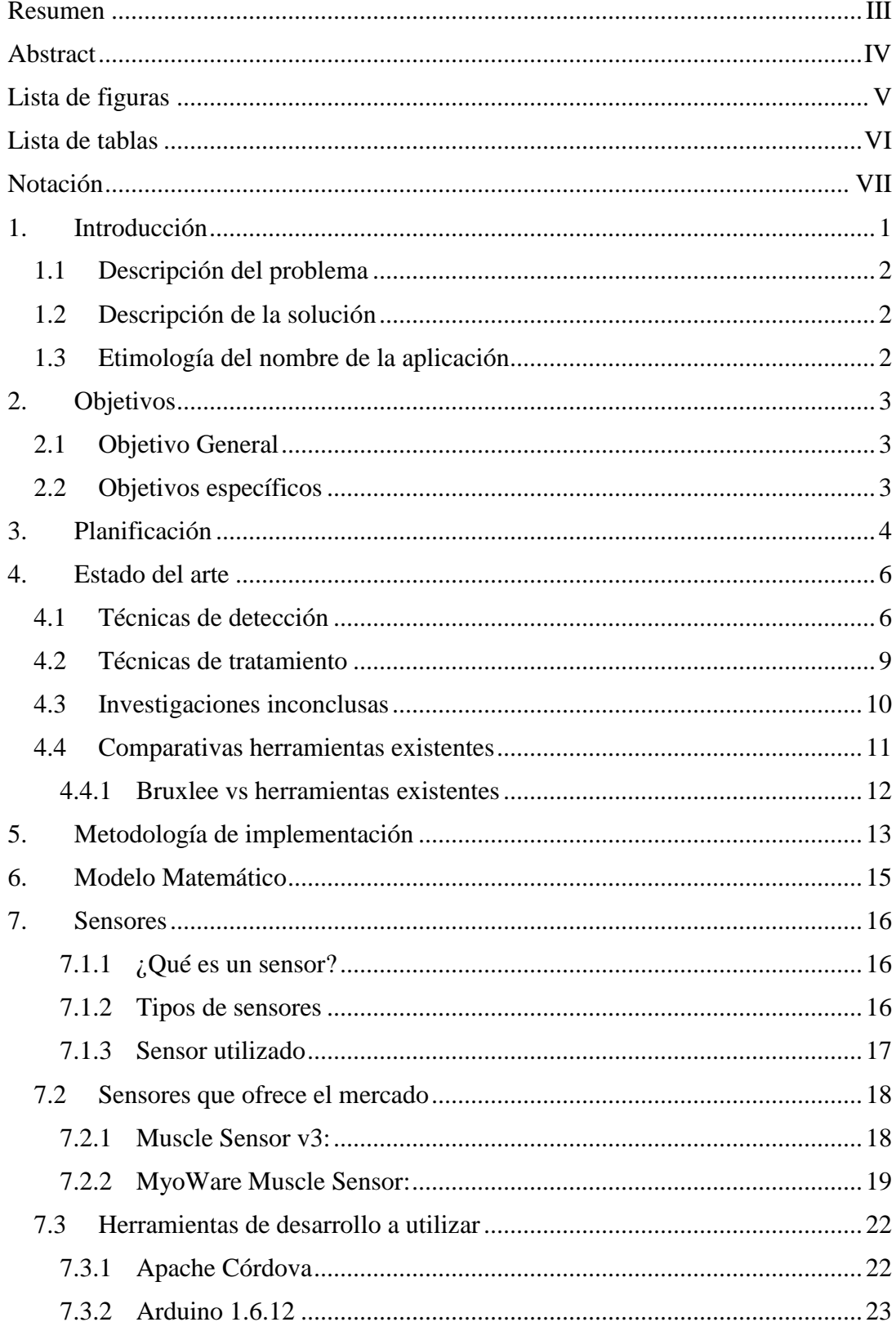

# **INDICE**

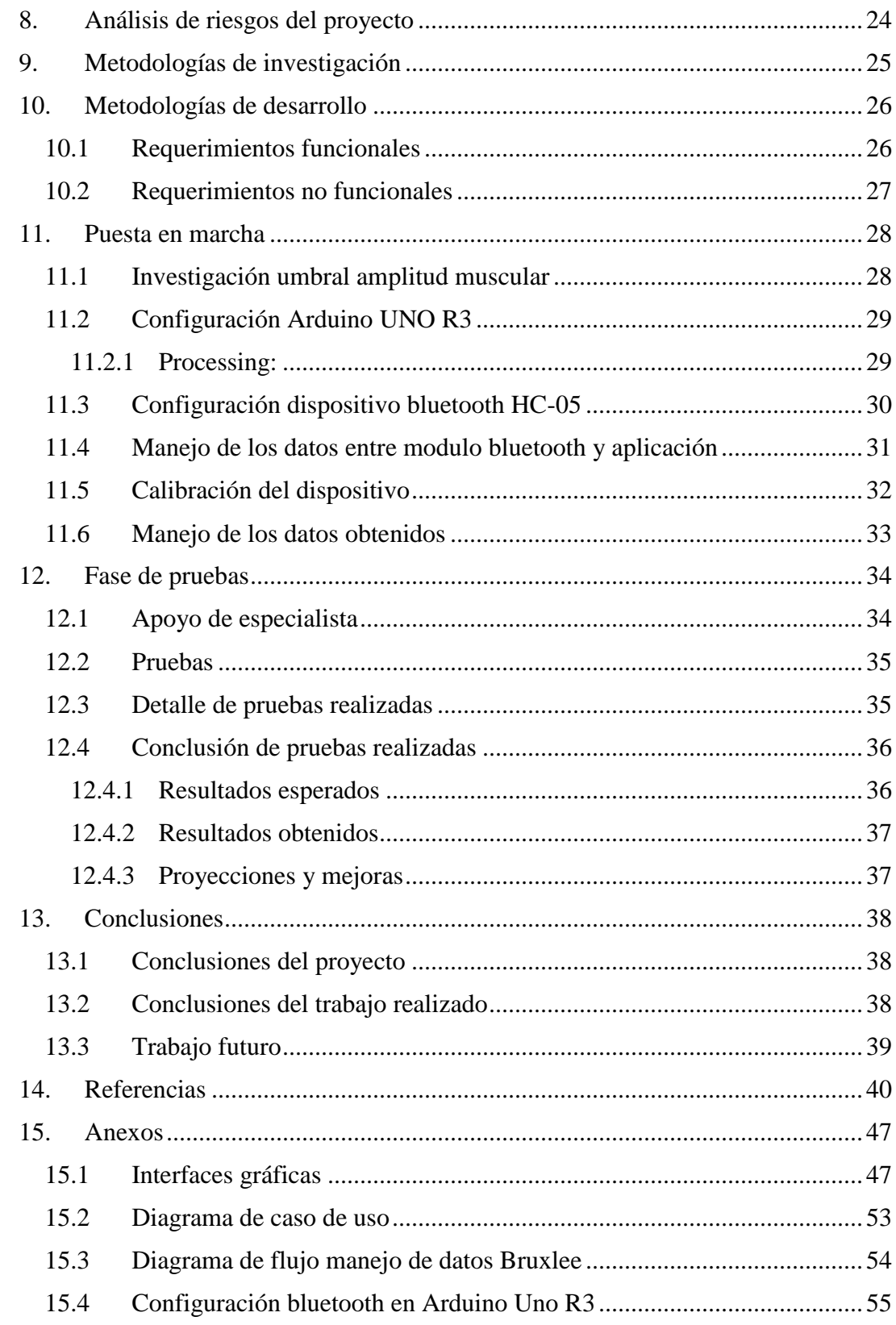

# <span id="page-6-0"></span>**Resumen**

Si usted despierta con dolor en los músculos faciales o dolor de cabeza, pue- de estar presentando bruxismo (apretar y rechinar los dientes). El bruxismo provoca que los dientes duelan o se aflojen y llegan literalmente a pulverizarse o desmoronarse. Además de destruir el hueso que soporta al diente y causar problemas de articulación, tal como el síndrome de la articulación temporomandibular [4].

Entre los factores más frecuentes e importantes que detonan esta patología se encuentran el estrés, la ansiedad, y los hábitos de sueño, entre otros. La patología del Bruxismo se puede clasificar principalmente en 5 grandes grupos: bruxismo diurno, bruxismo nocturno, bruxismo céntrico o de apretamiento, bruxismo excéntrico o de frotamiento y, bruxismo diurno y nocturno [7].

Este trabajo se centrará en el bruxismo nocturno. Se evaluará una posible solución mediante el desarrollo de una aplicación capaz de medir los niveles de bruxismo, así como entregar las herramientas para corregirlo. Junto con esto, se espera utilizar sensores especializados para medir la presión ejercida por la mandíbula y a su vez recopilar y almacenar los datos entregados por medio de la aplicación antes mencionada y con el apoyo de una interfaz interactiva para los diversos posibles usuarios.

Se espera que está herramienta sea de gran ayuda para las personas que la utilicen, permitiéndoles tener un mayor control sobre el problema, monitoreándolo y además entregando un diagnostico e información necesaria para que el paciente (usuario principal) pueda entregar a un profesional datos adicionales para un posterior tratamiento.

*Palabras Claves: Bruxismo, Articulación temporomandibular, Sensor, aplicación.*

# <span id="page-7-0"></span>**Abstract**

If you wake up with sore jaw muscles or a headache, you may be sufering from bruxism (teeth grinding and clenching). Bruxism causes the teeth become painful or loose and come literally ground away. In addition to destroying the bone that support the teeth and cause joint problems, such as temporomandibular syndrome [4] joint.

Among the most frequent and important factors that trigger this disease stress, anxiety, and sleep habits they are, among others. Bruxism patho- logy can be classi ed mainly in 5 major groups: diurnal bruxism, nocturnal bruxism, clenching or bruxism downtown, eccentric or rubbing bruxism and bruxism day and night [7].

This report will mainly focus on nocturnal bruxism. a possible solution will be evaluated by developing an application capable of measuring levels of bruxism and deliver the tools to x it. Along with this, it is expected to use specialized sensors to measure the pressure exerted by the jaw and in turn collect and store the data delivered by the aforementioned application and supported by an interactive interface to the various potential users.

It is expected that this tool is a great help for people who use it, allowing them to have more control over the problem, either monitoring it, making small electric shocks to relax the muscle that performs the clamping force or delivering a diagnosis and information necessary for the patient (primary user) can deliver a professional additional data for further processing.

*Keywords: bruxism, temporomandibular joint, Sensor, application.*

# <span id="page-8-0"></span>**Lista de figuras**

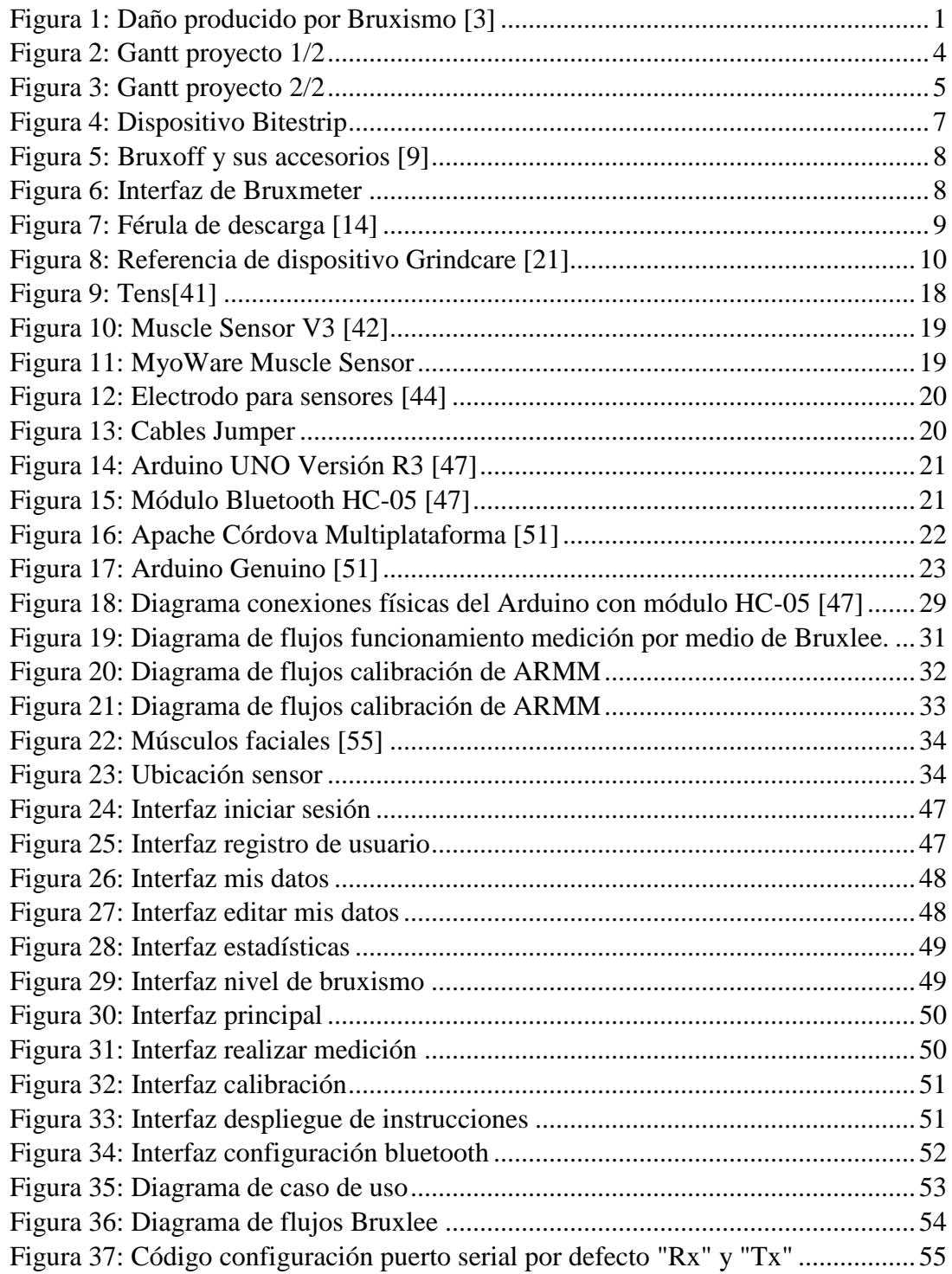

# <span id="page-9-0"></span>**Lista de tablas**

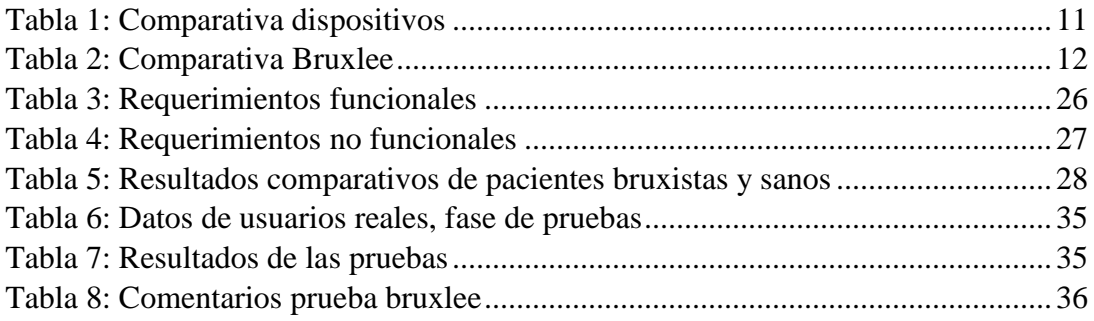

# <span id="page-10-0"></span>**Notación**

- ATM Actividad Temporomandibular
- TENS Transcutaneous electrical nerve simulation (Método de estimulación eléctrica transcutánea).
- EB Episodio de Bruxismo.
- ARMM Actividad rítmica muscular masticatoria.
- Índice ARMM Actividad rítmica muscular masticatoria por período de tiempo.
- RFX Requerimiento Funcionar X (con X correspondiente a un número entero).
- RNFX Requerimiento No funcional X (con X correspondiente a un número entero).

# <span id="page-11-0"></span>**1. Introducción**

El siguiente informe contiene aquellos elementos que forman parte del desarrollo de una aplicación que ayuda al control y detección del bruxismo. Existe una gran cantidad de enfermedades que requieren ser diagnostica- das a tiempo para minimizar el daño que producen, entre estas se encuentran enfermedades cardiovasculares, relacionadas con la presión arterial e incluso algo más grave como el cáncer, entre otras [16]. Tomando este punto en consideración, específicamente el caso del bruxismo, cuanto antes se detecte, antes podrán evitarse sus consecuencias por lo que ayudaría a evitar daños en la placa dental del paciente como también los agudos dolores de los músculos faciales que esta patología conlleva [17].

En la Figura 1 se puede apreciar el daño que produce esta patología si no es tratada a tiempo. Por esto se pretende realizar un sistema que pueda medir durante la noche el nivel de bruxismo del paciente y a su vez poder corregirlo. Se espera que la aplicación (app) cuente con distintos módulos donde principalmente se pueda visualizar los datos mediante una medición de la misma APP, así como también entregar gráficos comparativos con el nivel de avance positivo o negativo de este mal. Cabe destacar que estos módulos se encuentran en estado de evaluación para una factible integración en la aplicación a desarrollar.

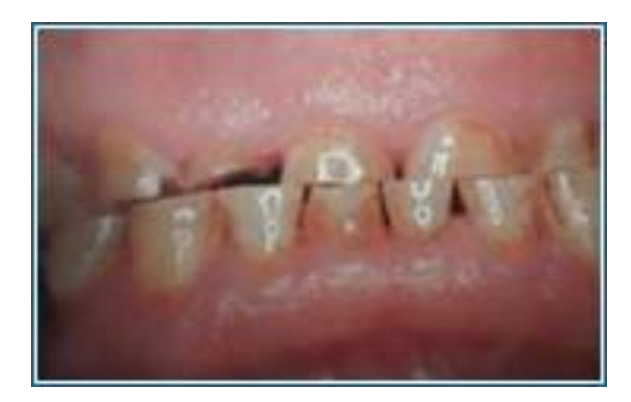

*Figura 1: Daño producido por Bruxismo [3]*

### <span id="page-12-0"></span>**1.1 Descripción del problema**

Se entiende como bruxismo al hábito involuntario de apretar o rechinar las estructuras dentales sin propósitos funcionales. Se calcula que entre un 10% y un 20% de la población [5] sufre bruxismo nocturno, la cual puede derivar en fuertes dolores de cabeza, dolor en los músculos de la mandíbula, cuello e incluso el oído. Además de esto, el bruxismo provoca grandes des- gastes sobre los dientes causando dolor, aflojamiento e incluso pulverizarse o desmoronarse en casos extremos y/o con tiempo prolongado. Las personas que sufren bruxismo lo hacen con mayor frecuencia mientras están durmiendo [18], por lo que los tratamientos existentes para mitigar el daño se enfocan principalmente en este periodo.

### <span id="page-12-1"></span>**1.2 Descripción de la solución**

Para dar solución a la patología se propone utilizar un sensor electromiógrafo ubicado en la parte externa de la boca, entre la mejilla y la cien. De esta forma será posible medir la actividad muscular facial para contar los episodios de bruxismo y llevar un seguimiento completo de avance para el paciente con bruxismo.

Todos los datos obtenidos a través del sensor serán mostrados por una aplicación móvil con el nombre Bruxlee especialmente diseñada para medir el nivel de Bruxismo del paciente contando con datos estadísticos que permitirán un mayor control sobre la patología. Cabe destacar que estos datos ayudarán al usuario a determinar el nivel de bruxismo que presenta, basado en una escala y además ayudar al odontólogo a diagnosticar mediante el número de mordeduras el grado de bruxismo en el paciente.

### <span id="page-12-2"></span>**1.3 Etimología del nombre de la aplicación**

El nombre de aplicación es un juego de palabras entre Bruxismo y el artista marcial Bruce Lee, simulando un combate contra el Bruxismo por parte de Lee obteniendo el nombre de Bruxlee.

# <span id="page-13-0"></span>**2. Objetivos**

A continuación, se describen los objetivos generales y específicos que contempla el proyecto.

# <span id="page-13-1"></span>**2.1 Objetivo General**

Implementar un dispositivo electrónico apoyado en una aplicación móvil que ayude a usuarios en el control de tratamientos de bruxismo.

# <span id="page-13-2"></span>**2.2 Objetivos específicos**

En este apartado se presentan los objetivos específicos fundamentales para cumplir el objetivo general del proyecto los cuales son:

- Investigar factores causantes del bruxismo.
- Investigar sobre aplicaciones existentes en el mercado para el trata- miento del bruxismo.
- Realizar una investigación sobre sensores y/o dispositivos que pueden ayudar en el desarrollo de la aplicación.
- Definir los criterios de diagnóstico para cada usuario.
- Programar la aplicación móvil.
- Realizar pruebas con usuarios y analizar los resultados obtenidos.

# <span id="page-14-0"></span>**3. Planificación**

Este proyecto se espera realizar en los plazos establecidos y que cumpla con las expectativas previstas. En la figura 2 y 3 se puede apreciar las tareas y los días utilizados para el trabajo en su totalidad.

| Nombre de tarea                                               | Duración | Comienzo                  | Fin                       |
|---------------------------------------------------------------|----------|---------------------------|---------------------------|
| Definir objetivos                                             | 5 días   |                           | lun 29-02-16 vie 04-03-16 |
| Definir objetivo<br>general                                   | 2 días   |                           | lun 29-02-16 mar 01-03-16 |
| Definiar<br>objetivos                                         | 3 días   | mié<br>$02 - 03 - 16$     | vie 04-03-16              |
| Recopilar<br>información                                      | 10 días  |                           | lun 07-03-16 vie 18-03-16 |
| Documentación<br>de estado del                                | 5 días   |                           | lun 07-03-16 vie 11-03-16 |
| Investigación de 5 días<br>proyectos<br>similares             |          |                           | lun 14-03-16 vie 18-03-16 |
| <b>Definir</b><br>requerimientos                              | 5 días   |                           | lun 21-03-16 vie 25-03-16 |
| Definición de<br>requerimientos<br>funcionales                | 3 días   |                           | lun 21-03-16 mié 23-03-16 |
| Definición de<br>requerimientos<br>no funcionales             | 2 días   | mar<br>$22 - 03 - 16$     | mié 23-03-16              |
| Diseñar prototipo<br>de interfaz                              | 7 días   |                           | lun 28-03-16 mar 05-04-16 |
| Modelar Casos de<br>usos                                      | 7 días   | mié<br>06-04-16           | jue 14-04-16              |
| Corregir formato<br>de informe de                             | 14 días  |                           | vie 15-04-16 mié 04-05-16 |
| Mejorar estado<br>del arte                                    | 14 días  |                           | vie 15-04-16 mié 04-05-16 |
| Investigar sobre<br>sensores                                  | 17 días  | jue 12-05-16 vie 03-06-16 |                           |
| Definir tipos de<br>sensores                                  | 10 días  |                           | jue 12-05-16 mié 25-05-16 |
| Definir sensor a<br>utilizar                                  | 5 días   | mié<br>$25-05-16$         | mar 31-05-16              |
| Analizar<br>disponibilidad<br>de sensor en el<br>mercado      | 3 días   | mié<br>$01 - 06 - 16$     | vie 03-06-16              |
| Corregir y adjuntar 7 días<br>diagrama gant del<br>proyecto 1 |          |                           | lun 06-06-16 mar 14-06-16 |
| Entregar informe<br>final proyecto 1                          | 0 días   |                           | vie 17-06-16 vie 17-06-16 |
| <b>Buscar</b><br>herramientas a                               | 22 días  |                           | lun 01-08-16 mar 30-08-16 |
| Verificar stock                                               | 10 días  |                           | lun 01-08-16 vie 12-08-16 |
| comparar precios 13 días                                      |          |                           | sáb 13-08-16 mar 30-08-16 |
| Crear módulos                                                 | 16 días  |                           | vie 02-09-16 vie 23-09-16 |

<span id="page-14-1"></span>*Figura 2: Gantt proyecto 1/2*

| Nombre de tarea                                                  | Duración | Comienzo                  | Fin                       |
|------------------------------------------------------------------|----------|---------------------------|---------------------------|
|                                                                  |          |                           |                           |
| inicio de sesión                                                 | 2 días   |                           | vie 02-09-16 lun 05-09-16 |
| registro                                                         | 4 días   |                           | mar 06-09-16 vie 09-09-16 |
| home                                                             | 6 días   |                           | sáb 10-09-16 vie 16-09-16 |
| datos de usuario 4 días                                          |          |                           | vie 17-06-16 mié 22-06-16 |
| Comprar                                                          | 12 días  |                           | sáb 24-09-16 lun 10-10-16 |
| herramientas<br>Despacho de                                      | 12 días  |                           | sáb 24-09-16 lun 10-10-16 |
| herramientas                                                     |          |                           |                           |
| Probar datos<br>ficticios                                        | 4 días   |                           | lun 10-10-16 jue 13-10-16 |
| realizar<br>medicion<br>manual (ingreso                          | 2 días   |                           | lun 10-10-16 mar 11-10-16 |
| Mostrar estadisti 2 días                                         |          |                           | mié 12-10-16 jue 13-10-16 |
| Configuración<br>herrameintas<br>(arduino+<br>bluetooth+sensor)  | 5 días   |                           | jue 13-10-16 mié 19-10-16 |
| Realizar<br>conexión con las                                     | 2 días   | jue 13-10-16 vie 14-10-16 |                           |
| Configurar arduir 4 días                                         |          |                           | sáb 15-10-16 mié 19-10-16 |
| Plugin bluetooth<br>Cordova                                      | 11 días  |                           | jue 20-10-16 jue 03-11-16 |
| Investigar<br>plugins                                            | 2 días   |                           | jue 20-10-16 vie 21-10-16 |
| Establecer<br>coneccion entre<br>bluetooth y<br>arduino + sensor | 3 días   |                           | lun 24-10-16 mié 26-10-16 |
| Crear apliacion<br>de prueba para                                | 3 días   |                           | jue 27-10-16 lun 31-10-16 |
| Crear aplicación<br>prueba de datos                              | 3 días   | mar<br>$01 - 11 - 16$     | jue 03-11-16              |
| <b>Diseñar</b>                                                   | 3 días   |                           | jue 03-11-16 sáb 05-11-16 |
| Caso de uso gene1 día                                            |          |                           | jue 03-11-16 jue 03-11-16 |
| Diagrama de flujc1 día                                           |          |                           | vie 04-11-16 vie 04-11-16 |
| Diagrama de flujo1 día                                           |          |                           | sáb 05-11-16 sáb 05-11-16 |
| Añadir cierre de<br>sesión                                       | 4 días   | mar<br>$08 - 11 - 16$     | vie 11-11-16              |
| Eliminar sesión<br>usuario                                       | 1 día    | mar<br>$08 - 11 - 16$     | mar 08-11-16              |
| Desconectar                                                      | 3 días   | mié<br>09-11-16           | vie 11-11-16              |
| bluetooth<br>Implementar                                         | 10 días  |                           | sáb 12-11-16 jue 24-11-16 |
| Calibración<br>Añadir cuenta                                     | 3 días   |                           | sáb 12-11-16 mar 15-11-16 |
| regresiva<br>extraer datos                                       | 3 días   | mié                       | vie 18-11-16              |
| sensor<br>calcular                                               | 2 días   | $16 - 11 - 16$            | sáb 19-11-16 lun 21-11-16 |
| promedio de<br>mordedura                                         |          |                           |                           |
| almacenar<br>umbral en bd                                        | 3 días   | mar<br>$22 - 11 - 16$     | jue 24-11-16              |
| Implementar                                                      | 5 días   |                           | vie 25-11-16 jue 01-12-16 |
| medicion sensor<br>incorporar                                    | 1 día    |                           | vie 25-11-16 vie 25-11-16 |
| cronómetro<br>contar episodios 2 días                            |          |                           | lun 28-11-16 mar 29-11-16 |
| bruxismo                                                         |          |                           |                           |
| filtrar episodios                                                | 1 día    |                           | mié 30-11-16 mié 30-11-16 |
| calcular indice<br>ARMM                                          | 1 día    |                           | jue 01-12-16 jue 01-12-16 |

<span id="page-15-0"></span>*Figura 3: Gantt proyecto 2/2*

# <span id="page-16-0"></span>**4. Estado del arte**

En la actualidad existen varios métodos para el diagnóstico y el tratamiento de este mal, ya sea por medio de masajes musculares o bien por dispositivos especializados. A continuación, se mostrarán algunas técnicas utilizadas hoy en día [7].

### <span id="page-16-1"></span>**4.1 Técnicas de detección**

La detección oportuna se puede considerar, en el caso del bruxismo, cuando se logra evitar daños permanentes sobre el esmalte de los dientes [7].

El Bruxismo se puede diagnosticar mediante una evaluación clínica que se basa en la palpación con la yema de los dedos por parte del odontólogo de los músculos faciales ya sea en parte de la cara o bien dentro de la boca, donde el especialista detecta si existe algún nivel de fatiga por dolores que presente el paciente. Luego de esto, se realiza una segunda prueba, donde el paciente debe abrir lo más que pueda la mandíbula para detectar si existe algún ruido producido al abrir o cerrar la boca. Por último, el odontólogo repite el proceso anterior pero esta vez introduce su dedo meñique en el conducto auditivo del paciente esto le permite detectar algún tipo de movimiento extraño en la actividad masticatoria del afectado [3].

Los odontólogos sospechan de este mal principalmente cuando los pacientes se quejan de algún tipo de dolor muscular, articular en el rostro, mordedura de tejido interior de la mejilla, dolor de oído debido a la violenta contracción mandibular o bien el ya mencionado degaste de las piezas dentales. Estos son los principales síntomas detectados por los profesionales al momento de realizar una revisión [7].

Con el avance de las tecnologías se han podido desarrollar herramientas cada vez más precisas para ayudar al tratamiento y/o detección de algunas enfermedades, en este caso, para el bruxismo existen dispositivos y aplicaciones en el mercado que ayudan a los usuarios a detectar prematuramente este problema, sin necesidad de asistir a centros especializados. Las herramientas basan su funcionamiento en medir la cantidad de mordidas realizadas bajo un periodo de tiempo determinado, ya sea mediante sensores o con sonidos emitidos (medidos durante la noche).

Entre las herramientas existentes podemos mencionar algunas como Bitestrip [2], un dispositivo capaz de medir el grado de Bruxismo por medio de sensores y comparando con una escala prediseñada, contando las mordeduras en un lapso de 5 horas y clasificando en nula (30 mordeduras), leve (31 a 60 mordeduras), moderado (61 a 100 mordeduras), grave

(100 mordeduras o más) y si ha ocurrido un error o sencillamente no detecto la piel para realizar la medición. [1] el resultado obtenido se muestra una mini pantalla que posee BiteStrip como se ve en la Figura 4, que muestra una simbología L (nula), 1 (leve), 2 (moderado), 3 (grave), E (error en la medición) y - (si no de detectó piel) correspondiente a la escala anteriormente mencionados.

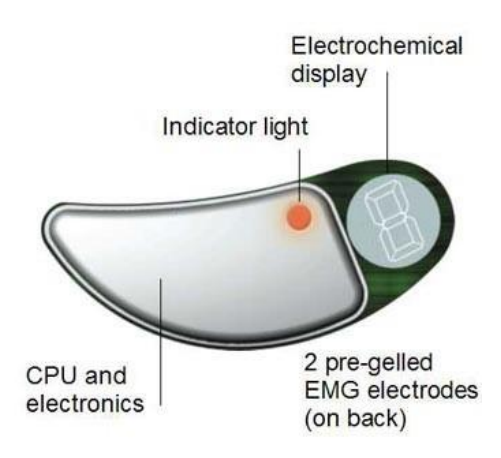

*Figura 4: Dispositivo Bitestrip*

Otra de las herramientas para la detección es Bruxlab, una aplicación móvil diseñada para medir el nivel de bruxismo capturando a través del micrófono del Smartphone, sonidos derivados del fuerte roce entre los dientes. Otros dispositivos que ofrece el mercado para determinar el grado de bruxismo es el famoso Bruxoff, en la Figura 5 se muestra un kit de accesorios correspondientes a este dispositivo y en la Figura 6 se aprecia una captura de pantalla del software de escritorio "Bruxmeter" que utiliza Bruxoff para mostrar el análisis de los resultados obtenidos. Bruxoff funciona utilizando sensores colocados en zonas de la mejilla, específicamente en los músculos maseteros y otros ubicados en lugares del tórax, en la zona pectoral del paciente, miden el nivel de bruxismo además de los latidos cardiacos antes y después de producirse el bruxismo.

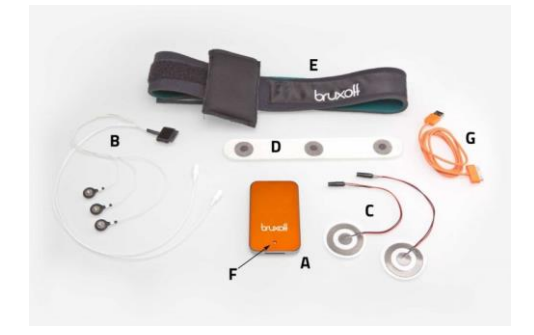

*Figura 5: Bruxoff y sus accesorios [9]*

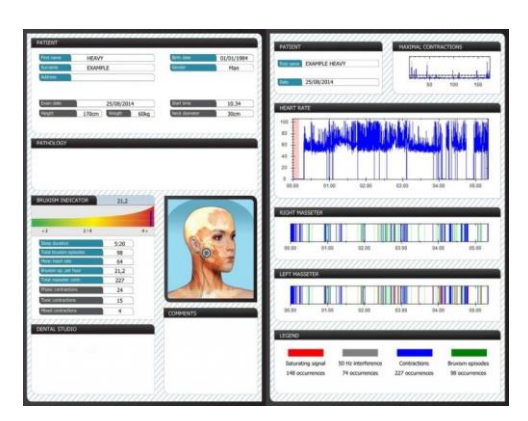

*Figura 6: Interfaz de Bruxmeter*

### <span id="page-19-0"></span>**4.2 Técnicas de tratamiento**

En la actualidad existes diversos métodos convencionales para tratar el Bruxismo, como tratamientos de fisioterapia farmacológicos, psicológicos y utilizar una férula oclusal o de descarga entre otros métodos. La fisioterapia consiste en realizar ejercicios musculares de relajación al paciente en zonas específicas por parte de un profesional de la Kinesiología [19].

El tratamiento farmacológico consiste en utilizar fármacos en pacientes que presenten dolores agudos en la zona de la mejilla (músculos) debido bruxismo nocturno. Este método no es muy efectivo ya que en algunos casos puede reducir solo los síntomas, pero no el mal hábito [20].

La férula oclusal o de descarga como se aprecia en la Figura 7, es un aparato removible, rígido o flexible que se ajusta sobre la superficie de los dientes para actuar como una separación mecánica de los dientes, previniendo su desgaste al disipar las energías transmitidas por las fuerzas oclusales (sumatoria de fuerzas entre las musculaturas de la mandíbula) del bruxismo.

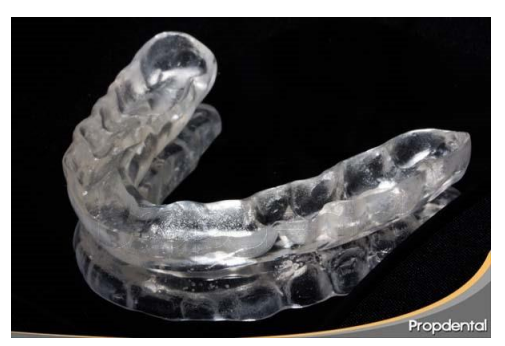

*Figura 7: Férula de descarga [14]*

Una de las herramientas más completas y sofisticadas es un dispositivo llamado GRINDCARE (Figura 8), el cual se posiciona en la zona de la sien de la persona y posee la capacidad de detectar mediante un sensor la actividad bruxista de un individuo, ante la cual se emite automáticamente un impulso vibratorio para relajar de forma natural los músculos tensados al producirse el bruxismo.

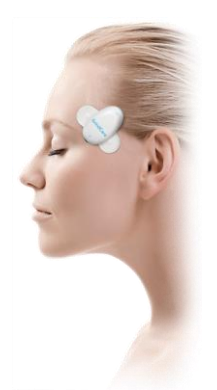

*Figura 8: Referencia de dispositivo Grindcare [21]*

## <span id="page-20-0"></span>**4.3 Investigaciones inconclusas**

Dentistas en el Reino Unido están probando un nuevo tratamiento para las personas que aprietan y rechinan los dientes mientras duermen, el cual se basa en el suministro de pequeñas descargas eléctricas (prototipo en estudios y probado en un número pequeños de individuos [6].

### <span id="page-21-0"></span>**4.4 Comparativas herramientas existentes**

Comparando con las aplicaciones/dispositivos que existen en el mercado, lo más cercano a este proyecto es la herramienta Bitestrip y Bruxoff, esta última además utiliza la tecnología de electrodo para medir la frecuencia cardiaca del individuo.

A continuación, se presenta una tabla con la comparativa de los dispositivos anteriormente nombrados en este documento en relación a si cumplen algunas funciones en general, esto divididos en fabricante, diagnóstico, tratamiento, si lo realizada que tipo de estímulo realiza y por último el precio de cada herramienta.

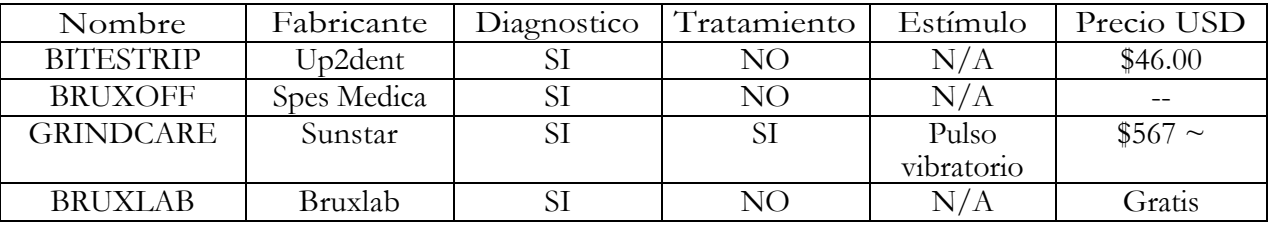

*Tabla 1: Comparativa dispositivos*

<span id="page-21-1"></span>En resumen, cada una de estas herramientas principalmente se diferencian por ser capaces de tratar o no el bruxismo. BITESTRIP se encarga de realizar el diagnostico en tiempo real según los números de episodios contados mediante los electrodos puestos en la mejilla del paciente, aunque no es capaz de entregar algún tratamiento, cumple lo prometido por el fabricante. Comparado con BRUXOFF, Bitestrip es una herramienta "simple", ya que Bruxoff cuenta con mediciones de actividad muscular a nivel de amplitud de frecuencia de cada musculo como también la medición del ritmo cardiaco dentro del periodo de medición. Dentro de la misma categoría de herramientas que solo detectan el bruxismo (mencionada en la tabla comparativa) se encuentra BRUXLAB, que cuenta con su aplicación DO I GRIND que detecta cada episodio mediante el sonido, aunque esta es de versión gratuita, es necesario apoyarse por algún profesional que cuente con la aplicación de computador, Bruxmeter que es el encargado de traducir, procesar los datos extraído por la aplicación móvil. Por último, el que mayor precio tiene dentro de las herramientas comentadas, está GRINDCARE que tiene la función más importante para el usuario final ya que se encarga de neutralizar cada vez que la persona bruxa mediante la relajación del musculo tensado por medio de la (vibración de este accesorio), funcionalidad extra que es justificada con el precio del dispositivo que se encuentra en el mercado.

#### <span id="page-22-0"></span>**4.4.1 Bruxlee vs herramientas existentes**

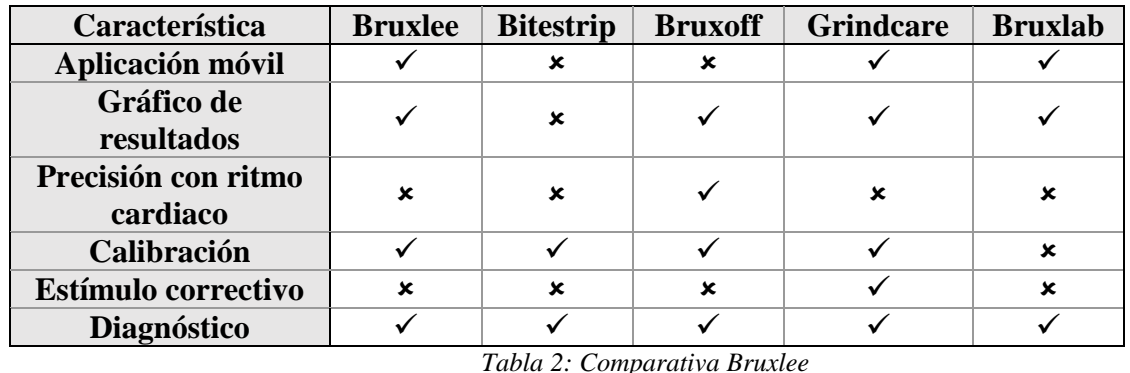

Al realizar un análisis de Bruxlee v/s las herramientas existentes antes mencionadas, se encuentran una serie de ventajas y desventajas, lo que se representa en la siguiente tabla:

<span id="page-22-1"></span>De acuerdo con lo observado, Bruxlee tiene potencial para competir con cada una de las grandes herramientas comparadas, aunque aún queda por pulir ciertas características ya que aún está en fase de prototipo de pruebas.

Una gran ventaja de Bruxlee, es que está fabricado con materiales comunes (dentro del área) y con un precio que puede considerarse económico. Si bien este punto no hace referencia a la calidad del producto, es de vital importancia para una futura disponibilidad, ya que dentro de los puntos negativos encontrados en la "competencia" destaca el elevado precio de los componentes y uso limitado por parte de los usuarios finales.

Bruxlee cuenta casi con las mismas funcionalidades que las herramientas mostradas anteriormente en comparación con Bitestrip, Bruxlee tiene la ventaja de no ser una herramienta desechable (sin considerar el cambio de electrodos que se debe hacer cada cierto tiempo), el usuario puede realizar una medición las veces que estime conveniente, puede cancelar la medición si es necesario. Por otra parte Bruxlee vs Bruxoff y Grindcare, estas 2 últimas se consideran las herramientas más sofisticadas dentro de este estudio, ya que la primera tiene el añadido de medición cardiaca y la segunda cuenta con el proceso de tratamiento, quizás Bruxlee actualmente no cuente con estas opciones pero se espera que para trabajos futuros se puedan añadir estas funcionalidades mientras se estimen necesarias sin el perjuicio de disminuir el accedo de esta herramienta a los usuarios y el público en general.

# <span id="page-23-0"></span>**5. Metodología de implementación**

Anteriormente se habló de las formas tradicionales y nuevas tecnologías que han ido surgiendo para la detección y tratamiento del bruxismo. Estos mediante un estudio concuerdan en que el bruxismo es originado bajo un conjunto de factores combinados, típicamente estrés o ansiedad, unido a problemas de ATM (actividad temporomandibular) o defectos oclusales [22]. En consecuencia, se han desarrollado sistemas activos, que pretenden reducir el problema. Estos sistemas constan generalmente de un sensor, que detecta el comienzo de actividad bruxista y la comunica a un receptor que traduce la señal recibida en información de diagnóstico por ejemplo números de EB (Episodios de Bruxismo), fuerza de la mordedura, etc. Otros sistemas lo que buscan mediante lo anterior es crear un reflejo condicionado en el paciente esto se refiere a que el bruxismo pueda ser tratado mediante una respuesta inmediata/automática que denominaremos estímulos cuando se presenta como las siguientes:

- Envío de impulsos: una vez el individuo bruxa automáticamente se realiza un impulso de relajación muscular de los músculos involucrados [21].
- Líquido aversivo: Se coloca un líquido dentro de unas cápsulas que se introducen dentro de la boca. Están sujetas a una férula dental y cuando el paciente aprieta más los dientes, la cápsula explota y se desprende [22].
- Descarga eléctrica: Otro estimulo se encarga de realizar una pequeña descarga eléctrica. Normalmente se suele aplicar el método TENS para esto [23].

Ya con lo anterior, queda definir el patrón que se utilizara para detectar el EB de una simple mordedura y rechinamiento dental, por lo que se definen los siguientes tipos de mediciones para diagnosticar el Bruxismo [24]:

- La Actividad Rítmica Muscular Masticatoria (ARMM).
- El índice de ARMM: número de episodios de ARMM por hora de sueño.
- El índice de brotes: número de brotes de actividad electromiográfica por hora de sueño.
- El índice de tiempo de bruxismo (%): tiempo total bruxando /tiempo total del sueño x 100.

Sonidos de rechinamiento dentario: al menos 1 episodio de ARMM con presencia de ruido de rechinamiento dentario.

El primero corresponde a la técnica de presión, que básicamente cuenta las veces en que se producen los EB, con una medición base de la fuerza máxima mandibular de la persona. Las personas que bruxan tiene el doble de actividad muscular durante el sueño que una persona normal [25].

En segunda instancia tenemos el índice ARMM, que básicamente trabaja con la actividad rítmica muscular masticatoria dividido en un periodo de tiempo en el cuál se realiza la medición (en este caso horas de sueño).

\*Es importante destacar esta definición, ya que se tiende a confundir índice ARMM con ARMM, en el cual, el índice es el porcentaje por horas de sueño (período de tiempo) calculados según la ARMM.

#### Índice ARMM  $(\% ) \neq$  ARMM

Lo tercero es una técnica más avanzada que se encarga de medir o más bien predecir los EB monitoreando la actividad muscular la cual es medida por impulsos eléctricos que esta produce. Esto se hace con parches con electrodos en la zona de la cien del individuo y otros en la parte externa de la mejilla para medir la actividad de los músculos maseteros [25].

En la cuarta medida se trata de medir el tiempo que se produce un EB versus la división de las horas totales de sueño del individuo y esto es llevado a porcentaje (x100) para obtener el índice. Se dice que un EB tiene una duración variable dependiendo del paciente en el cual se tome o bien en las mismas personas en que se está realizando la medición [26]. También hay estudios que dicen que el bruxismo se produce en promedio cinco veces mientras la persona duerme y que por la general tienen una duración de 8 segundos por EB [27]

Por último, una quinta medida propone la medición del sonido producido durante la noche por los dientes al rechinarlos en EB. Aplicaciones como "Do I grind" utilizan este método, el cual funciona con 5 horas de sueño del paciente contando mediante el Smartphone, el número de veces que rechinan los dientes. Después esto, utilizando un algoritmo se filtra la grabación para descartar otros sonidos ajenos a los EB, resultando una grabación de 5 minutos [9] (esto se lleva a cabo mediante BruxLab, programa que realiza esta tarea y que en el documento anterior fue descrita).

Cabe destacar que la mayoría de estas formas de detectar el Bruxismo están principalmente acompañadas con sensores, ya sea de presión, detección muscular, entre otros, por lo cual en el siguiente apartado se van a definir algunos tipos de sensores y cual se va a utilizar en el presente proyecto.

# <span id="page-25-0"></span>**6. Modelo Matemático**

A continuación, se presenta la especificación del modelo matemático, la cual hace referencia al proceso de cálculo del índice de bruxismo, definido de la siguiente forma:

$$
i = \frac{\sum EB}{t}0/0
$$

- EB: cantidad de episodios de bruxismo en un periodo determinado.
	- o Restricción: un EB debe tener una duración ≥ a 2 segundos para ser considerado en la ecuación.
- ∑EB corresponde a la suma de todos los EB de una medición.
- t: horas de sueños transcurridos en la medición.
	- o Restricción: Bruxlee requiere una medición de 5 horas para una mayor precisión.
- i: factor calculado de la división de la sumatoria de los episodios de bruxismo ∑EB con la cantidad de tiempo t de la medición.

#### **Interpretación de resultados:**

- $\checkmark$  i < 2 corresponde a nivel de bruxismo nulo.
- $\checkmark$  i > 4 corresponde a un nivel de bruxismo alto.
- $\checkmark$  2  $\leq i \leq 4$  corresponde a un nivel de bruxismo de baja frecuencia.

# <span id="page-26-0"></span>**7. Sensores**

A continuación, se dará a conocer a algunos de los elementos relacionados a los sensores existentes en el mercado, tanto una breve descripción de cada uno, como también los que podrían ser de utilidad para detectar, medir y posterior proceso de ayuda en el tratamiento del bruxismo.

### <span id="page-26-1"></span>**7.1.1 ¿Qué es un sensor?**

Primero se comienza por lo básico: un sensor se define como un dispositivo diseñado para ser capaz de recibir información de una magnitud del exterior y transformarla en otra magnitud. Normalmente dicha magnitud resultante es de tipo eléctrica, la cual tiene como finalidad ser cuantificable y manipulable [28].

#### <span id="page-26-2"></span>**7.1.2 Tipos de sensores**

A continuación, se describirán algunos de los sensores existentes, acompañados de una breve descripción. Luego se dará especial énfasis al que más se aproxima a satisfacer los requerimientos del presente trabajo.

#### **7.1.2.1 Sensores de luz:**

Dispositivo electrónico que responde al cambio en la intensidad de la luz, requieren de un componente emisor que genera la luz, y un componente receptor que capta la luz generada por el emisor. Están diseñados especialmente para la detección, clasificación y posicionado de objetos, así como también la detección de formas, colores y diferencias de superficie, incluso bajo condiciones ambientales extremas [29].

#### **7.1.2.2 Sensores de presión y fuerza:**

Son dispositivos capaces de transformar la magnitud física de presión o fuerza por unidad de superficie en otra magnitud eléctrica, la cual será la empleada en equipos de automatización o adquisición estándar [30].

#### **7.1.2.3 Sensores de sonido:**

Son interruptores eléctricos que trabajan sin contacto directo con el objetivo. Cuentan con un micrófono sensible diseñado para mostrar las formas de onda de audio de los niveles de ruido entre 45 y 100 db aproximadamente. Se observa que mientras más agudos es el sonido, más frecuencia existe en la onda asociada a él [31].

#### **7.1.2.4 Sensores para medición de distancia:**

Su función es realizar la medida de distancia lineal o desplazamiento lineal de una forma automatizada, ya que proporcionan una señal eléctrica según la variación física (distancia) [32].

#### **7.1.2.5 Sensores de gravedad (posición):**

Las funciones principales de este dispositivo son detectar tanto el grado de inclinación como la posición de un determinado objeto. Este tipo de sensor se encuentra en la actualidad en prácticamente todos los Smartphones [33].

#### **7.1.2.6 Sensores de temperatura:**

Son dispositivos capaces de medir con exactitud la temperatura del aire y de igual forma la temperatura presente en la superficie de líquidos y sólidos [34].

#### **7.1.2.7 Sensores de humedad:**

Dispositivos basados en el hecho de que el agua no es un material aislante como el aire, por lo que fácilmente un par de cables desnudos pueden conducir una pequeña cantidad de corriente si el ambiente se encuentra húmedo [35].

#### **7.1.2.8 Sensores de velocidad:**

Este dispositivo mide la corriente que genera una bobina interna y es proporcional a la velocidad del movimiento. Se utiliza generalmente para el funcionamiento del velocímetro, la respuesta del ABS, dirección asistida, entre otros [36].

#### **7.1.2.9 Sensores de ubicación geográfica:**

Se distingue principalmente el GPS, el cual proporciona una ubicación basado en el principio matemático de la triangulación y posee un bajo margen de error. Por tanto, para calcular la posición de un punto, será necesario que el receptor GPS determine con exactitud la distancia que lo separa de los satélites asignados a él [37].

#### **7.1.2.10 Sensores de proximidad:**

Dispositivo capaz de detectar objetos o señales que se encuentran cerca del elemento. Son los más comunes y asequibles para la solución de detección de objetos que no se pueden tocar [38] [39].

#### <span id="page-27-0"></span>**7.1.3 Sensor utilizado**

Debido a los requerimientos y objetivos expuestos en el presente documento, se estima que lo más adecuado para una correcta ejecución del proyecto es apoyarse en la utilización de sensores Electromiógrafos y electrodos, entre algunos relacionados a este tipo de tecnología se pueden mencionar los TENS (Transcutaneous electrical nerve stimulation o en español Electroestimulación nerviosa transcutánea) [40]. A continuación, se dará una pequeña definición:

#### **7.1.3.1 TENS:**

Un TENS (Figura 9) (del inglés: Transcutaneous electrical nerve stimulation) o Electroestimulación percutánea (o transcutánea) de los nervios, es un aparato para la aplicación de corriente eléctrica a través de la piel para controlar el dolor (APTA, 1990). Consta de una batería para modular la anchura de pulso, la frecuencia y la intensidad, y se conecta a la piel con dos o más electrodos [41].

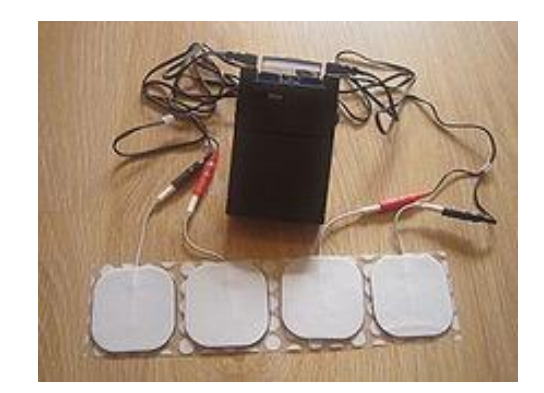

*Figura 9: Tens[41]*

<span id="page-28-2"></span>Se decidió esta forma de trabajo de TENS específicamente en la utilización de electrodos puestos en parches en la piel ya que es menos invasiva para la persona no como las comunes férulas que deben ser introducidas a la boca para cumplir su funcionalidad.

### <span id="page-28-0"></span>**7.2 Sensores que ofrece el mercado**

Un punto importante por considerar para la realización de este proyecto es poseer los sensores especiales para realizar la tarea de medición, por lo que una nula adquisición de estos provocaría el fracaso del proyecto, por esta razón se realizó una búsqueda que obtuvo como resultado a 2 posibles sensores a utilizar, los cuales corresponden a:

#### <span id="page-28-1"></span>**7.2.1 Muscle Sensor v3:**

Primero el sensor denominado Muscle Sensor V3 (Figura 10), este sensor es capaz de traducir la actividad muscular recibida por medio de electrodos en información utilizable para otros dispositivos o bien una aplicación [42].

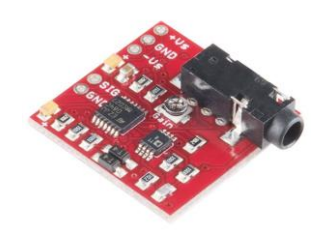

*Figura 10: Muscle Sensor V3 [42]*

### <span id="page-29-1"></span><span id="page-29-0"></span>**7.2.2 MyoWare Muscle Sensor:**

Otro sensor se denomina MyoWare Muscle Sensor (Figura 11), creado por la misma compañía que el dispositivo anterior y realiza la misma funcionalidad, pero además ya contiene un cable para unir directamente con un electrodo También en el cuerpo del sensor existe espacio para dos electrodos más y un switch de apagado/encendido e indicador LED con el mismo propósito [43].

<span id="page-29-2"></span>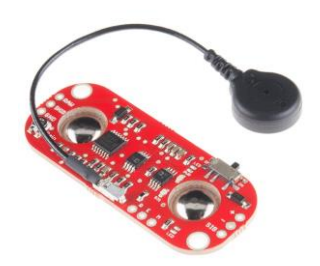

*Figura 11: MyoWare Muscle Sensor*

Por otra parte, como ya fue mencionado, el uso de electrodos (Figura 12) definidos como un conductor eléctrico, que es utilizado para hacer contacto con una parte no metálica de un circuito. Por ejemplo, un semiconductor, un electrolito, el vacío (en una válvula termoiónica), un gas (en una lámpara de neón) [44], o en este caso la piel por la cual se realizará la detección de los EB. También se necesitará conectores "jumper" (Figura 13) que permiten cerrar circuitos eléctricos que formen parte dos conexiones [50]. Esto ayudará también a establecer la comunicación del sensor con el microcontrolador.

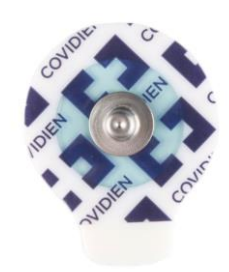

*Figura 12: Electrodo para sensores [44]*

<span id="page-30-0"></span>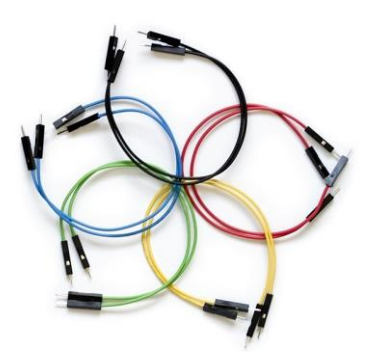

*Figura 13: Cables Jumper*

<span id="page-30-1"></span>Estas herramientas necesitan un dispositivo que sea capaz de interpretar las señales emitidas para poder ser utilizadas como datos cuantificables dentro de una aplicación móvil. Por este motivo se utilizará un dispositivo (el cual se conoce como microcontrolador), que cumple esta función y aquí es donde destacamos el Arduino UNO R3 (Figura 14), en la cual el sitio oficial en chile arduino.cl lo define de la siguiente forma:

"*Arduino es una plataforma de prototipos electrónica de código abierto (open-source) basada en hardware y software flexibles y fáciles de usar. Está pensado para artistas, diseñadores, como hobby y para cualquier interesado en crear objetos o entornos interactivos. Arduino puede sentir el entorno mediante la recepción de entradas desde una variedad de sensores y puede afectar a su alrededor mediante el control de luces, motores y* 

*otros artefactos. El microcontrolador de la placa se programa usando el Arduino Programming, Language (basado en Wiring) y el Arduino Development Environment (basado en Processing). Los proyectos de Arduino pueden ser autónomos o se pueden comunicar con software en ejecución en un ordenador [47]."*

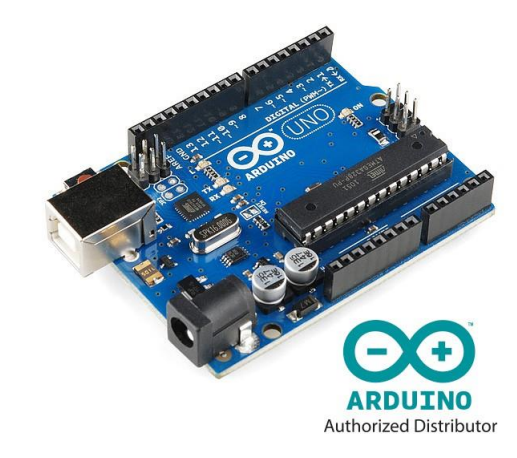

*Figura 14: Arduino UNO Versión R3 [47]*

<span id="page-31-0"></span>Además, para poder transmitir los datos extraído por parte del sensor, el Arduino necesita un módulo de conexión inalámbrica y como se ha mencionado en este proyecto, se utilizará un bluetooth que sea compatible con el microcontrolador Arduino.

La figura 15 corresponde al módulo bluetooth HC-05 compatible con Arduino Uno R3.

<span id="page-31-1"></span>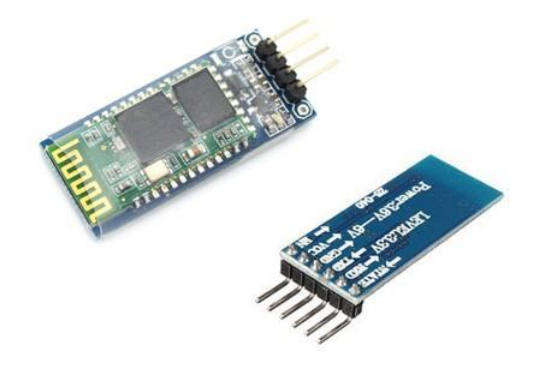

*Figura 15: Módulo Bluetooth HC-05 [47]*

## <span id="page-32-0"></span>**7.3 Herramientas de desarrollo a utilizar**

### <span id="page-32-1"></span>**7.3.1 Apache Córdova**

Para desarrollar la aplicación se recurre a utilizar un marco de desarrollo móvil de código abierto denominado Apache Cordova (Figura 16) , el cual permite utilizar las tecnologías estándar web como HTML5, CSS3 y JavaScript para desarrollo multiplataforma, evitando el lenguaje de desarrollo nativo para cada plataforma móvil ya sea Android, IOS, Windows Phone, entre otras. Las aplicaciones se ejecutan dentro de envolturas para cada plataforma y dependen de enlaces estándares API para acceder a de cada dispositivo, sensores, datos y estado de la red.

Algunos datos desde el sitio oficial de apache:

*"Apache Cordova se graduó en octubre de 2012 como un proyecto de nivel superior dentro de la Apache Software Foundation (ASF). A través del ASF, futuro desarrollo Cordova asegurará administración abierta del proyecto. Siempre permanecerá libre y de código abierto bajo la licencia Apache, versión 2.0 [51]."*

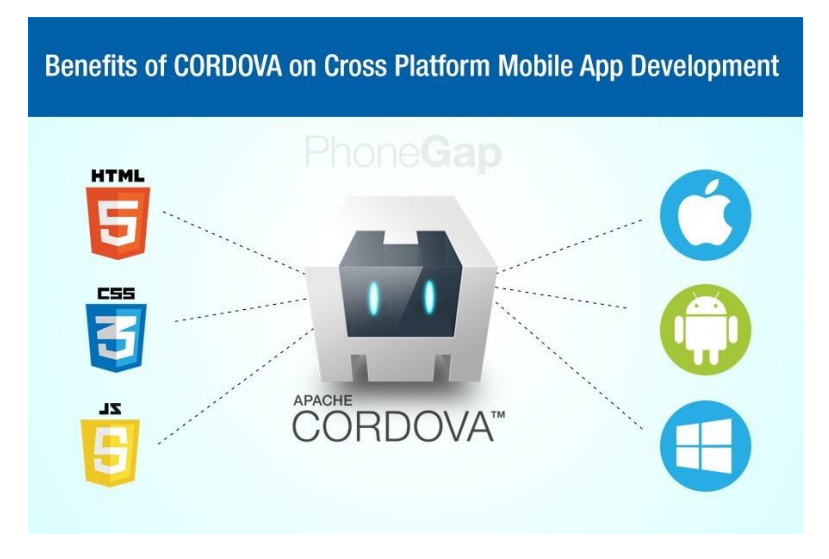

<span id="page-32-2"></span>*Figura 16: Apache Córdova Multiplataforma [51]*

### <span id="page-33-0"></span>**7.3.2 Arduino 1.6.12**

El programa Arduino (Figura 17) está diseñado para hacer mucho más fácil la codificación de las placas Arduino, ya que este es compatible con cualquier versión de ellas. Arduino 1.6.12 es la versión más actualizada de Arduino y trae correcciones de error que presentaban las anteriores. Arduino 1.6.12 es compatible con varios sistemas operativos, entre los que se destaca Windows, Mac OS x y Linux.

<span id="page-33-1"></span>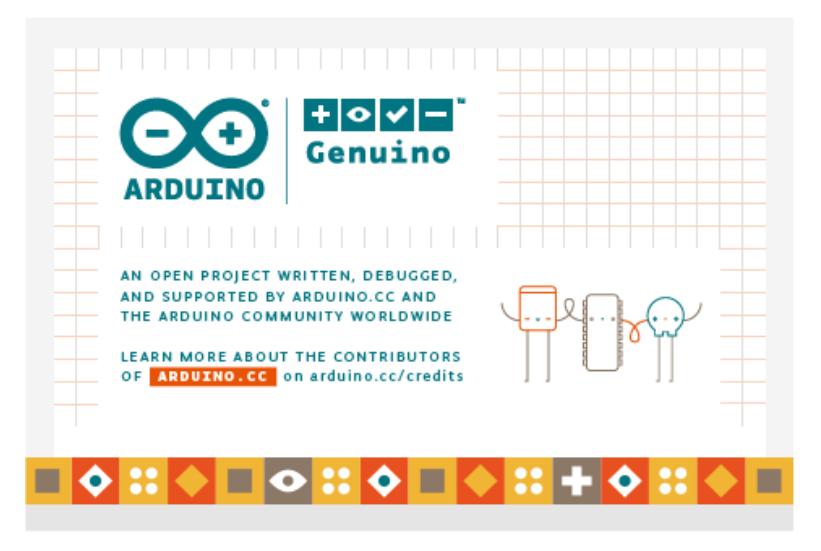

*Figura 17: Arduino Genuino [51]*

# <span id="page-34-0"></span>**8. Análisis de riesgos del proyecto**

El trabajo expuesto aún debe pasar una serie de pruebas funcionales antes de considerarse exitoso, ya que es posible que incluso una vez terminado se determine que no es viable la utilización constante de sensores sobre el rostro de las personas, así como también pueden existir una serie de imperfectos tanto en la parte mecánica como en aspectos técnicos del dispositivo en relación con la aplicación creada para este. Todas las imperfecciones encontradas en la etapa de pruebas se espera que se corrijan dentro de los plazos establecidos.

En el caso de no poder dar una solución efectiva a los requerimientos se dará por terminado el proyecto en forma insatisfactoria.

# <span id="page-35-0"></span>**9. Metodologías de investigación**

Todo lo referido a recopilación de la información para realizar este documento ha seguido una serie de procedimientos ordenados y jerarquizados. Lo primero es juntar toda la información sobre el tema, ya sean artículos científicos, tesis publicadas en formato digital o físicamente, entre otros documentos y luego se realiza una selección de lo más relevante dentro de lo recopilado.

Una vez realizados todos los procedimientos descritos anteriormente se comienza a redactar el documento, siempre basándose en la información encontrada y dejando constancia de ello en cada sección creada.

Una vez este toda la investigación completa, se procede al desarrollo de la aplicación en cuestión, la cual de igual manera posee una estructura para su realización y será explicada a continuación en el siguiente capítulo.

# <span id="page-36-0"></span>**10. Metodologías de desarrollo**

El desarrollo de la aplicación móvil se lleva a cabo en plataformas que sean compatibles con el sistema operativo Android, Esto se logra con la ayuda de diversas herramientas de desarrollo diseñadas especialmente para este propósito, las cuales acompañadas de los conocimientos apropiados sobre metodologías de programación logran dar paso a una aplicación que cumpla con todos los requerimientos especificados de la mejor forma posible y siempre acompañados de pruebas de usabilidad por parte de los mismos usuarios finales.

### <span id="page-36-1"></span>**10.1Requerimientos funcionales**

Para realizar esta aplicación, se debe tener en cuenta varios requisitos funcionales, los cuales se definen en la Tabla 3. Este apartado se refiere a las características que debe contener la aplicación para un correcto funcionamiento.

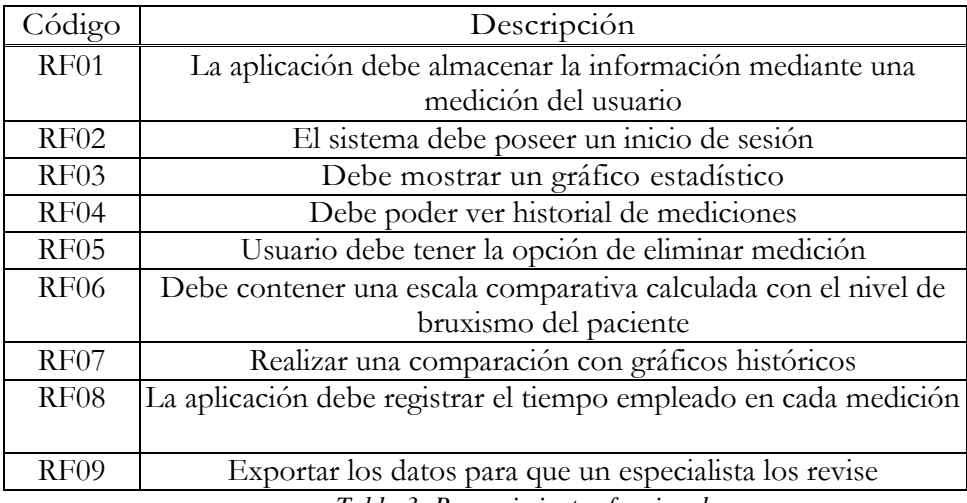

<span id="page-36-2"></span>*Tabla 3: Requerimientos funcionales*

# <span id="page-37-0"></span>**10.2 Requerimientos no funcionales**

La Tabla 4 muestra los requerimientos no funcionales que podría contener la herramienta a desarrollar, los elementos mencionados se relacionan con la seguridad, entorno del sistema y requerimientos básicos.

<span id="page-37-1"></span>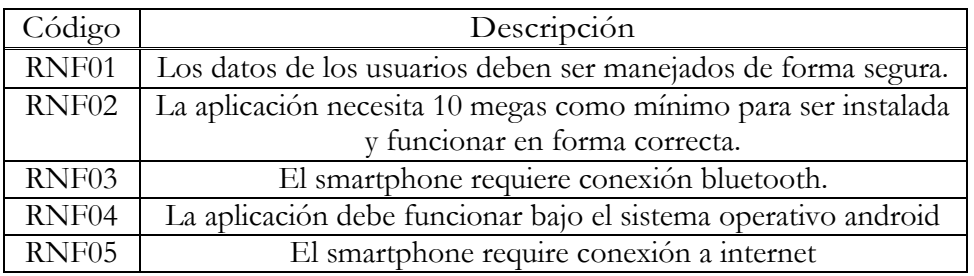

*Tabla 4: Requerimientos no funcionales*

## <span id="page-38-0"></span>**11. Puesta en marcha**

Una vez hecho el análisis previo, en los siguientes puntos se mencionarán las métricas a seguir para determinar el cómo se calculará el ARMM y el índice ARMM considerando factores físicos como la edad, la capacidad diferenciada de cada individuo que tienen al realizar una presión mandibular para lograr discriminar en grupos de usuarios si es pertinente.

### <span id="page-38-1"></span>**11.1 Investigación umbral amplitud muscular**

En el año 2002 un grupo de investigadores realizaron un estudio en la clínica estomatológica docente Manuel Angulo Farrán, en cual sometían a un grupo de 30 personas (con problemas temporomandibulares) y otras 30 personas sanas todas ellas mayores a 15 años de edad y distinto sexo, a partir de esto se crearon 3 grupos, el primer grupo eran paciente con bruxismo céntrico (16 personas), el segundo pacientes con bruxismo Excéntrico (14 personas) y el tercer grupo con 30 personas sanas. Este estudio tenía como finalidad demostrar/identificar los síntomas y signos del bruxismo, además de poder medir en términos cuantificables la diferencia entre los tipos de bruxismo con personas sin esta patología [46].

En la tabla 5 se muestran los resultados obtenidos distinguidos por una Media, su desviación estándar (DS) y por último el intervalo de confianza según la media y DS.

| Grupo                                                  | Media | DS.  | IC 95 $\%$                      |
|--------------------------------------------------------|-------|------|---------------------------------|
| Sanos                                                  | 9.91  | 3.61 | $[78.56 - 86.26]$               |
| Bruxismo céntrico                                      | 20.12 |      | $\mid$ 3.67   [118.17 - 122.08] |
| Bruxismo Excéntrico   42.16   3.57   [140.10 - 144.23] |       |      |                                 |

*Tabla 5: Resultados comparativos de pacientes bruxistas y sanos*

<span id="page-38-2"></span>Los resultados visto de la investigación realizada en la clínica Manuel Angulo Farrán, dejan en evidencia cómo la actividad rítmica muscular masticatoria (ARMM) aumenta al doble aproximadamente en los pacientes con bruxismo, aunque se trató de cuantificar en términos de media aritmética los valores obtenidos, este proyecto se enfocara en una medición personalizada para cada individuo permitiéndoles configurar/calibrar el umbral de mordedura capaz de realizar por este, ya que no todos poseen la misma fuerza en los músculos maceteros.

### <span id="page-39-0"></span>**11.2 Configuración Arduino UNO R3**

Arduino como ya se ha mencionado se usará en forma de traductor para poder procesar los datos que se reciben del sensor Myoware V3, este sensor envía una señal analógica la cual el Arduino internamente convierte a señal digital representada en valores entre 0 a 1023(siendo 1023 equivalente a 5v o 10 bits [54]), para esto es necesario una configuración inicial tanto conexiones físicas como en configuraciones virtuales mediante el lenguaje Processing que serán cargados al Arduino por medio de su ambiente de desarrollo.

### <span id="page-39-1"></span>**11.2.1Processing:**

Es un lenguaje de programación y entorno de desarrollo integrado de código abierto basado en Java, de fácil utilización, y que sirve como medio para la enseñanza y producción de proyectos multimedia e inter- activos de diseño digital [49].

En la Figura 18 se muestra la ubicación en la cual deben estar puestos los cables jumper para establecer la conexión con el Arduino y el módulo bluetooth.

En la Figura 18 la fuente de alimentación del módulo bluetooth es representado por el cable rojo correspondientes a 5v que es el voltaje con el cual trabaja el Hc-05.

El cable negro representa la conexión a tierra necesaria para el módulo bluetooth.

El Arduino envía datos por el puerto/pin TX(Transferencia) el cual corresponde al pin RX(Recibe) del módulo bluetooth representados por el cable verde y azul de la figura 18.

\*Código de configuración de Arduino ubicado en anexos.

<span id="page-39-2"></span>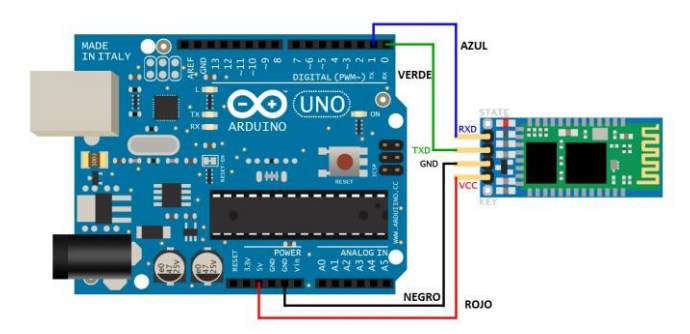

*Figura 18: Diagrama conexiones físicas del Arduino con módulo HC-05 [47]*

### <span id="page-40-0"></span>**11.3 Configuración dispositivo bluetooth HC-05**

Una vez configurado el bluetooth por medio del Arduino, se debe establecer los parámetros de entrada los cuales serán recibidos por el Pin Analógico del Arduino A5 y los de salida serán 'impresos' por medio del comando Serial.print hacia el bluetooth.

A continuación, se da a conocer el código utilizado para manipular el sensor muscular desde el Arduino. La variable constante 'analogicRead' se encarga de 'activar' la lectura de datos obtenidos por el sensor por medio del Pin A5, luego se define la variable 'sensorValue' la cual será inicializada en 0 para luego ser reemplazado por los valores que serán extraído por medio del sensor. La lectura está condicionada por 'Serial.available' esto lo que hace es que no se pueda leer los datos si el bluetooth Hc-05 no está disponible, luego dentro de las configuraciones (código) de la aplicación móvil Bruxlee, se indica cuando puede recibir los datos obtenidos por el Arduino uno R3 por medio de los va- lores '1' y '2', estos permiten leer o no los valores que entrega el Sensor (esto está condicionado con la opción realizar medición de la app Bruxlee que una vez se accede a esa opción empieza la lectura mediante el Arduino uno R3 y el sensor). La lectura se hace cada 2 segundos basados en la investigación por medio de 'delay(2000)' donde 2000 es equivalente a 2 segundos.

```
const int analogicRead= A5;
int sensorValue=0;
int activarSensor=0;
void setup()
{
       Serial.begin(9600);
}
void loop(){
           if(Serial.available()>0)
          { 
                 activarSensor=Serial.read();
                 while(activarSensor== '1')
                 { 
                             sensorValue= analogRead(analogicRead);
                             Serial.print(" ");
                             Serial.print(sensorValue);
                             delay(1000);
                             if(Serial.read()== '2'){
                                 activarSensor=2;
                              }
                 }
          } 
}
```
# <span id="page-41-0"></span>**11.4 Manejo de los datos entre modulo bluetooth y aplicación**

Descrito anteriormente en la figura 19 se muestra la forma de extracción de los datos, para esto se plantea un modelo lógico basado en la funcionalidad de la aplicación a desarrollar.

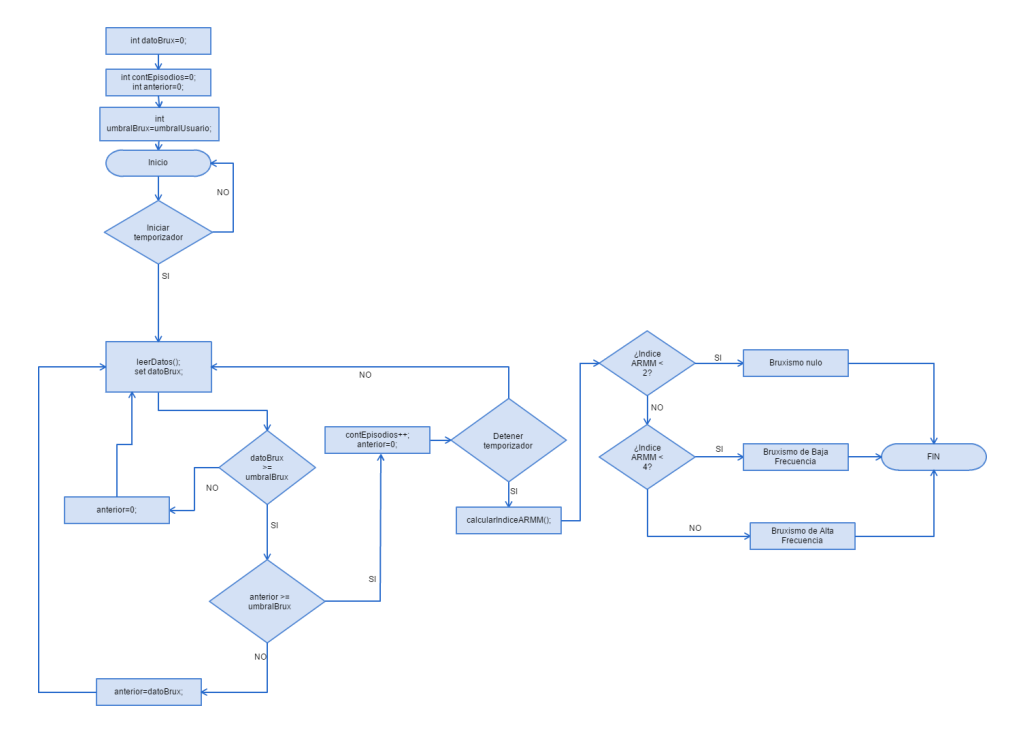

*Figura 19: Diagrama de flujos funcionamiento medición por medio de Bruxlee.*

<span id="page-41-1"></span>*\*La figura 19 está disponible en anexos para mejor visualización*

# <span id="page-42-0"></span>**11.5 Calibración del dispositivo**

Ya definido el cómo serán procesados los datos y a su vez manejados dentro de la aplicación 'Bruxlee' se hace énfasis en la calibración del umbral de amplitud muscular ya que para cada paciente será diferente y es de suma importancia porque de este dato se podrá distinguir una ARMM Bruxista de una simple mordedura involuntaria.

La figura 20 posee una tarea en la cual se calcula el índice ARMM que como ya se mencionó en este documento corresponde a la cantidad de ARMM bruxista dividido por un periodo de tiempo (horas de sueño).

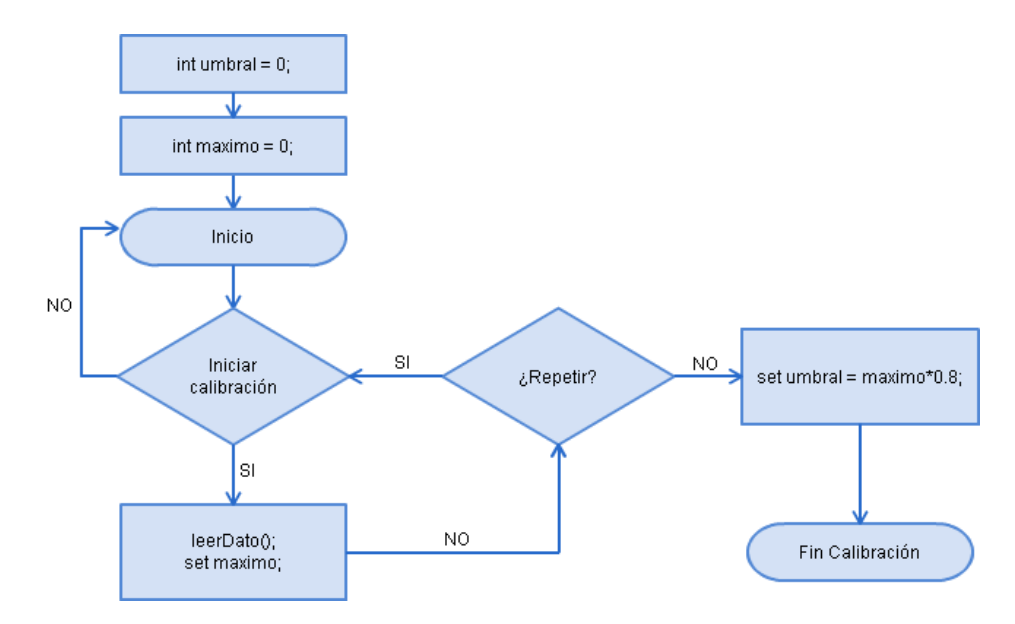

<span id="page-42-1"></span>*Figura 20: Diagrama de flujos calibración de ARMM*

### <span id="page-43-0"></span>**11.6 Manejo de los datos obtenidos**

Algunos de los objetivos del proyecto hablan de cómo deben ser manejado los datos (Almacenar los datos obtenidos y Generar gráficos y estadísticas que ayuden a llevar un control sobre el Bruxismo). Para ser cumplidos, se implementó una base de datos bastante simple (Figura 21) pero necesaria para generar los gráficos históricos para que estos pueden ser visto por el usuario cuando lo estime conveniente y puedan ver el avance o empeoramiento de su patología.

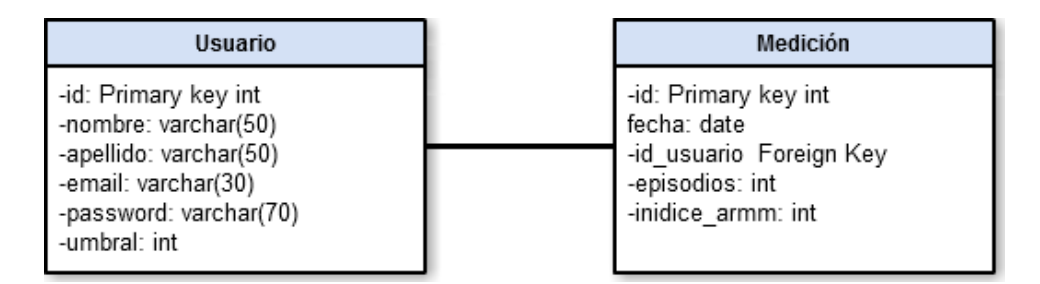

*Figura 21: Diagrama de flujos calibración de ARMM*

<span id="page-43-1"></span>Está base de datos es alimentada por los datos que se vayan adquiriendo en cada medición que se realice. La tabla "usuario" contiene el identificador, nombre, apellido, email, password y umbral del usuario, siendo este último cambiado por la funcionalidad calibración de la aplicación móvil. Por otro lado, en la Tabla "medición" se guardan los episodios (EB) y el índice de bruxismo de cada usuario relacionados con la id de la tabla usuario.

## <span id="page-44-0"></span>**12. Fase de pruebas**

En esta se presenta el módulo de pruebas, seguido por una breve descripción técnica sobre los músculos faciales utilizados en la masticación y en consecuencia durante un episodio de bruxismo.

### <span id="page-44-1"></span>**12.1 Apoyo de especialista**

Antes de llegar a la etapa de ejecución de pruebas, se solicitó ayuda de un especialista kinesiólogo de la región, el Doctor Frank Jackson Salinas quien indicó cuáles son los principales músculos comprometidos a la hora de bruxar, específicamente el músculo masetero y el músculo temporal, los cuales se muestran en la figura 22.

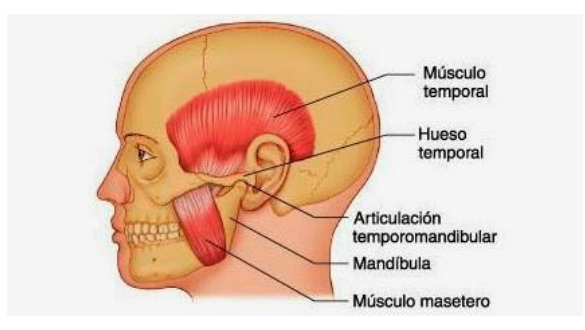

*Figura 22: Músculos faciales [55]*

<span id="page-44-2"></span>La recomendación del especialista para colocar el sensor muscular en forma efectiva fue ubicarlo de forma paralela al músculo masetero, de modo que los 2 electrodos principales hicieran contacto directo con este y el tercer electrodo justo sobre el músculo temporal. En la figura 23 se muestra un ejemplo de lo señalado.

<span id="page-44-3"></span>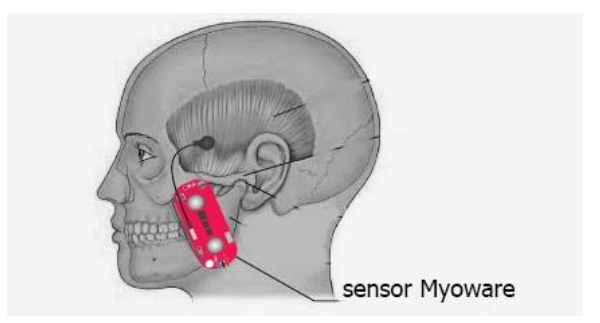

*Figura 23: Ubicación sensor*

### <span id="page-45-0"></span>**12.2 Pruebas**

La fase de pruebas del dispositivo junto a la aplicación consistió en medir los EB, el umbral máximo, umbral mínimo, umbral de calibración y finalmente el diagnóstico entregado por la app Bruxlee.

Se hicieron 10 pruebas (una por persona) cada una de ellas a personas de distinta edad y sexo, también se documentó si la persona presentaba o no bruxismo y si estaba siguiendo algún tratamiento médico. Dado esto se obtuvo la siguiente información:

| Test | Sexo   | Edad | Bruxismo        | Tratamiento Umbral |     |
|------|--------|------|-----------------|--------------------|-----|
| 1    | Hombre | 23   | Si <sup>-</sup> | $\rm No$           | 142 |
| 2    | Hombre | 23   | $\rm No$        | $\rm No$           | 428 |
| 3    | Mujer  | 24   | Si              | Si                 | 563 |
| 4    | Hombre | 47   | $\rm No$        |                    | 476 |
| 5    | Mujer  | 46   | Si              | $\rm No$           | 315 |
| 6    | Hombre | 25   | $\rm No$        |                    | 422 |
| 7    | Hombre | 25   | $\rm No$        |                    | 512 |
| 8    | Hombre | 28   | $\rm No$        |                    | 437 |
| 9    | Hombre | 24   | $\rm No$        |                    | 623 |
| 10   | Mujer  | 47   | $\rm No$        |                    | 301 |

*Tabla 6: Datos de usuarios reales, fase de pruebas*

### <span id="page-45-2"></span><span id="page-45-1"></span>**12.3 Detalle de pruebas realizadas**

A continuación, se muestran los resultados obtenidos durante la fase de pruebas, resumidos en Test que hace relación a la persona enumerada en la tabla 6, la columna posición corresponde a la actividad que realizada de cada persona a las cuales se les realizó la prueba, índice ARMM corresponde al índice de bruxismo según tiempo de medición calculado por Bruxlee y por último se añade un comentario extraído para cada prueba realizada mostrados en la tabla 8.

<span id="page-45-3"></span>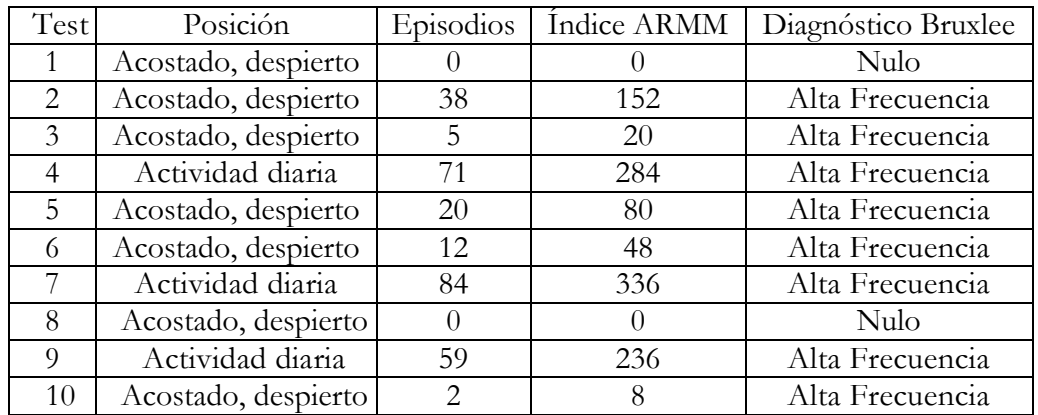

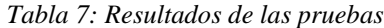

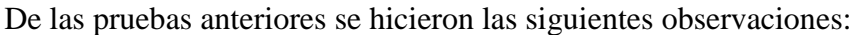

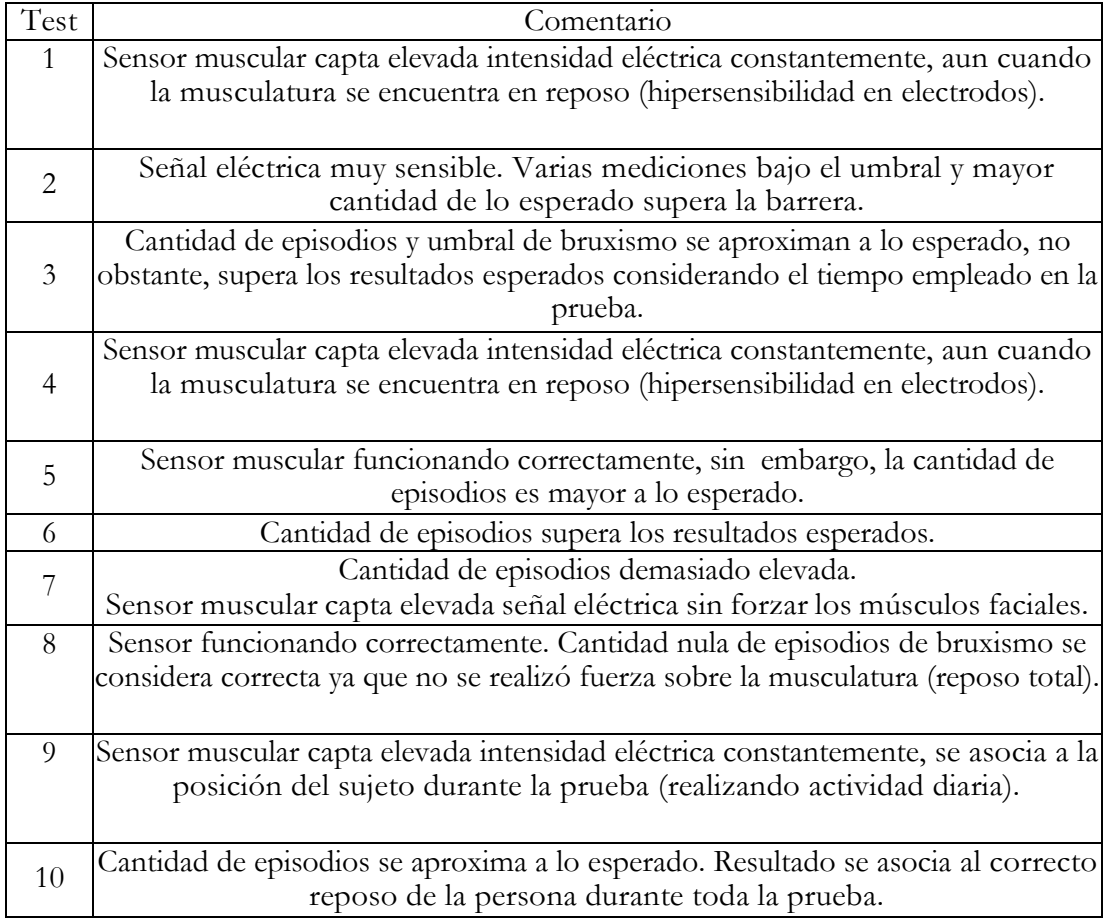

*Tabla 8: Comentarios prueba bruxlee*

### <span id="page-46-2"></span><span id="page-46-0"></span>**12.4 Conclusión de pruebas realizadas**

Las pruebas se realizaron sobre un reducido grupo heterogéneo de 10 personas con rango de edades entre 23 y 47 años, mezclando personas con y sin bruxismo diagnosticado por un profesional.

### **12.4.1 Resultados esperados**

<span id="page-46-1"></span>Las pruebas con usuarios tienen principalmente dos objetivos:

- Evaluar la ergonomía del dispositivo, ya que al estar posicionado sobre el rostro del usuario es probable que cause una molestia elevada, lo que provocaría que la persona rechace el producto inmediatamente.
- Detectar el grado de sensibilidad del sensor muscular, lo que provoca falsos positivos, lo que es de vital importancia para una medición certera y confiable.

### <span id="page-47-0"></span>**12.4.2 Resultados obtenidos**

Los resultados obtenidos en las pruebas con usuarios demuestran el gran potencial del dispositivo. Los usuarios en su totalidad señalan que la ubicación del sensor en el rostro no es excesivamente incómodo, sin embargo, al estar durmiendo es bastante probable presionarlo contra la cama o la almohada, lo que puede traer consecuencias como que el sensor se despegue, se mueva o más grave aún que la señal se vea fuertemente interferida.

### <span id="page-47-1"></span>**12.4.3 Proyecciones y mejoras**

En respuesta a los puntos expuestos en este mismo capítulo, se extraen las siguientes conclusiones respecto a lo que falta por mejorar y a lo que directamente no se obtuvo:

- Mejorar la ergonomía del sensor muscular sobre el rostro del usuario, ya que al estar durmiendo puede resultar dañado y/o afectar la medición.
- Reducir el ruido en la señal eléctrica que capta el sensor muscular, esto puede realizarse tanto por hardware como software o bien una mezcla de ambos métodos.

# <span id="page-48-0"></span>**13. Conclusiones**

A continuación, se detallarán las conclusiones recopiladas durante la realización del proyecto.

### <span id="page-48-1"></span>**13.1 Conclusiones del proyecto**

En el presente documento se explicó en particular el uso de un sensor electromiógrafo en un dispositivo diseñado especialmente para ayudar a los profesionales del área odontológica a diagnosticar a sus pacientes que posean la patología del bruxismo. Es más, el mismo paciente es parte activa de este proceso, ya que por medio del dispositivo y apoyado en la aplicación móvil de éste, es posible conocer datos importantes tales como la fuerza y frecuencia de apriete de los dientes, así como también estadísticas del progreso en la patología.

La implementación de las diversas tecnologías y herramientas existentes en la actualidad en relación al área de la salud se ven claramente reflejadas en forma positiva en la atención al paciente y se espera que luego de diversas pruebas al dispositivo creado, éste también logre ser un importante avance, ya que existe gran cantidad de dispositivos con propósitos similares al planteado en este proyecto, sin embargo no han logrado pasar las pruebas de usabilidad real en el cliente, ya sea por comodidad u otro imperfecto.

### <span id="page-48-2"></span>**13.2 Conclusiones del trabajo realizado**

En la realización de este proyecto se utilizaron largas horas de investigación, sin embargo, tenemos la convicción de que ha sido tiempo correctamente empleado y poseemos plena confianza en que el proyecto logrará ser un gran aporte para el desarrollo de las tecnologías en el área trabajada.

Se logró configurar el Arduino UNO para que entregue datos recibidos desde el sensor muscular Myoware hacia una aplicación que se comunica mediante bluetooth con el microcontrolador mencionado.

Sumado a lo anterior, se creó el sistema de sesiones de usuario y muestra de gráficos según datos extraídos directamente de la base de datos dedicada a la aplicación (gráfico entrega índice ARMM (actividad rítmica muscular masticatoria) de la medición versus fecha de la misma separada en meses. A su vez se implementó el módulo de calibración donde el usuario debe (al menos la primera vez) establecer su umbral (correspondiente a la fuerza aplicada por su mordedura) necesarios para realizar el conteo de los episodios de bruxismo en cada medición (el usuario también puede modificar su umbral

si es necesario). Se le dio relevancia a este módulo ya que permite adaptar la aplicación al umbral de cada persona (usuario) que la utilice debido a que es muy probable que no tengan la misma fuerza en los músculos faciales (las pruebas comprueban lo mencionado).

Las pruebas realizadas con usuarios reales mostraron que el sensor efectivamente envía información relacionada a la intensidad eléctrica producida al forzar o relajar los músculos estudiados, sin embargo, esta información varía ampliamente entre cada persona dependiendo de la posición de los electrodos y la posición en la que se encuentre el usuario durante el diagnóstico.

### <span id="page-49-0"></span>**13.3Trabajo futuro**

Ya cumplidos los objetivos de funcionalidad propuestos, apoyados por la fase de investigación, diseño e implementación que se realizaron a lo largo del proyecto, aún queda realizar ajustes al dispositivo para poder filtrar la señal entregada por el sensor de mejor manera ya sea mediante software o hardware, con el objetivo de minimizar la cantidad de falsos positivos diagnosticados por "Bruxlee".

Se espera que las tecnologías aplicadas siempre sean un aporte para la comunidad y no un estorbo o molestia. Es importante mencionar que el diseño del dispositivo actual utiliza un formato de estudio e investigación, por lo que no se enfoca en su totalidad en un uso ergonómico para el usuario, aunque cada modificación en la estructura de hardware de Bruxlee se ha realizado teniendo presente ese objetivo. Cuando se logre mejorar lo anterior y teniendo en cuenta que debe ser testeado por una cantidad determinada de personas y examinado por profesionales del área recién se podría determinar si es apto para salir al mercado o no.

# <span id="page-50-0"></span>**14. Referencias**

- [1] S.L.P. Ltda, BiteStrip Disposable Jaw Muscles Activity Monitor. <https://www.greatlakesortho.com/content/files/resources/BiteStripInstructions.pdf> (última revisión 3/4/2016)
- [2] Copyright © 2010 Dental, Tv web <http://www.dentaltvweb.com/producto/bitestrip/-test-de-bruxismo-desechable> (última revisión 3/4/2016)
- [3] © Odontología CIPO S.A, Todos los derechos reservados. Prohibida su reproducción total o parcial. <http://www.cipo.cl/bruxismo.html> (última revisión 3/4/2016)
- [4] © 2016 Colgate-Palmolive Company, Todos los derechos reservados. Prohibida su reproducción total o parcial. [http://www.colgate.cl/app/Colgate/CL/OC/Information/OralHealthBasics/CommonCon](http://www.colgate.cl/app/Colgate/CL/OC/Information/OralHealthBasics/CommonConcerns/BruxismToothGrinding/BruxismSignsAndSymptoms.cvspl) [cerns/BruxismToothGrinding/BruxismSignsAndSymptoms.cvspl](http://www.colgate.cl/app/Colgate/CL/OC/Information/OralHealthBasics/CommonConcerns/BruxismToothGrinding/BruxismSignsAndSymptoms.cvspl) (última revisión 3/4/2016)
- [5] Copyright © 2016, by the American Association for the Advancement of Science. [http://www.eurekalert.org/pub\\_releases/2015-07/uof-smg070215.php](http://www.eurekalert.org/pub_releases/2015-07/uof-smg070215.php) (última revisión 3/4/2016)
- [6] BBC ©2014, by the American Association for the Advancement of Science. [http://www.bbc.com/mundo/ciencia\\_tecnologia/2009/11/091114\\_1716\\_electrochoque\\_j](http://www.bbc.com/mundo/ciencia_tecnologia/2009/11/091114_1716_electrochoque_jg.shtml) [g.shtml](http://www.bbc.com/mundo/ciencia_tecnologia/2009/11/091114_1716_electrochoque_jg.shtml) (última revisión 7/4/2016)
- [7] DR. Vladimir Glasinovic S. Instituto de Endodoncia. <http://www.endodoncia.cl/bruxismo.php> (última revisión 7/4/2016)
- [8] Spes Medica S.R.L Bruxoff. <http://www.bruxoff.com/en/articles> (última revisión 7/4/2016)
- [9] Spes Medica S.R.L. . Bruxoff. <http://www.bruxoff.com/en/bruxoff/> (última revisión 7/4/2016)
- [10] Spes Medica S.R.L. Bruxoff Kit de uso del Bruxoff <http://www.bruxoff.com/en/bruxoff/> (última revisión 7/4/2016)
- [11] Autores: Andrea Deregibus, Tommaso Castroflorio, Andrea Bargellini & Cesare Debernardi Reliability of a portable device for the detection of sleep bruxism. <http://sci-hub.io/10.1007/s00784-013-1168-z> (última revisión 21/4/2016)
- [12] Autores: T. Castroflorio, A. Deregibus, A.Bargellini, C. Debernardi & D. Manfredini Detection of Sleep Bruxism: Comparison between an Electromyographic and Electrocardiographic Portable Holter and Polysomnography. <http://sci-hub.io/10.1111/joor.12131> (última revisión 21/4/2016)
- [13] Autores: D. Manfredini, J. Ahlberg, T. Castroflorio, C.E. Poggio, L. Guarda-nardini & F. Lobbezzo Diagnostic accuracy of portable instrumental devices to measure sleep bruxism: a systematic literature review of polysomnographic studies. <http://sci-hub.io/10.1111/joor.12131> (última revisión 21/4/2016)
- [14] Clínicas Propdental SL 2013 Todos los derechos reservados. Registrada en España CIF B65185472. <https://www.propdental.es/bruxismo/ferula-de-michigan/> (última revisión 16/4/2016)
- [15] Spes Medica S.R.L. User manual Bruxoff. <http://www.otbioelettronica.it/attachments/article/70/Bruxoff%20ENG.pdf> (última revisión 20/4/2016)
- [16] Copyright © 2016 Sanitas.es. [http://www.sanitas.es/sanitas/seguros/es/particulares/biblioteca-de](http://www.sanitas.es/sanitas/seguros/es/particulares/biblioteca-de-salud/prevencion-salud/san041825wr.html)[salud/prevencion-salud/san041825wr.html](http://www.sanitas.es/sanitas/seguros/es/particulares/biblioteca-de-salud/prevencion-salud/san041825wr.html) (última revisión 21/4/2016)
- [17] Dr. Josep Ferré Font Médico Estomatólogo, Colegiado COMB16891, Colegiado COEC 1156 <http://www.odontocat.com/bruxismeca.htm> (última revisión21/4/2016)
- [18] ©2016 Unidad Editorial Revistas, S.L.U. <http://www.dmedicina.com/enfermedades/psiquiatricas/bruxismo.html> (última revisión 21/4/2016)
- [19] DrTango Inc., MedlinePlus. <https://www.nlm.nih.gov/medlineplus/spanish/ency/article/001413.htm> (última revisión 21/4/2016)
- [20] Autores: Cleotilde Velasco, Esmeralda Salazar de Plaza, Universidad Central de Venezuela, Facultad de Odontología [http://www.actaodontologica.com/ediciones/2003/2/desordenes\\_temporomandibular](http://www.actaodontologica.com/ediciones/2003/2/desordenes_temporomandibulares.asp) [es.asp](http://www.actaodontologica.com/ediciones/2003/2/desordenes_temporomandibulares.asp) (última revisión 21/4/2016)
- [21] GRINDCARE R ? 2016 Sunstar Suisse SA. All Rights Reserved., Como funciona Grindcare. <http://www.grindcare.com/global/product/#how-it-works> (última revisión 15/6/2016)
- [22] Sistema para la detección y el tratamiento del bruxismo y otras patologías oclusales., Patente WO 2009013371 A1 <http://www.google.com/patents/WO2009013371A1?cl=es> (última revisión 15/6/2016)
- [23] Magazine Cambra Clinic, Salud y Estética Dental <http://www.cambraclinic.com/blog/3-tratamientos-para-combatir-el-bruxismo/> (última revisión 15/6/2016)
- [24] Romero-Garcia, A.1; Torres Hortelano, J.M.2; Correa, L.3, BRUXISMO DEL SUEÑO <http://www.ses.org.es/docs/revista/vigilia-sueno2014.pdf> (última revisión 15/6/2016)
- [25] Dra. Marcela V. Valenzuela Dr. Jaime Roa Dr. Marco Díaz, BRUXISMO <http://escuela.med.puc.cl/publ/cuadernos/2001/16.html> (última revisión 15/6/2016)
- [26] Kydd W, Daly C. Duration of nocturnal tooth contacts during Bruxism. J Prosthet Dent 1985; 53(5).
- [27] Laberge L. Tremblay R. Vitaro F. Montplaisir J. Development of parasomnias from childhood to early adolescence. Pediatrics 2000 Jul; 10
- [28] © Copyrigth 2002 2016 José Luis Molina Marticorena , ¿Qué es un sensor? [http://www.profesormolina.com.ar/tecnologia/sens\\_transduct/que\\_es.htm](http://www.profesormolina.com.ar/tecnologia/sens_transduct/que_es.htm) (última revisión 15/6/2016)
- [29] Ernesto Félix Rodríguez, Sensores fotoeléctricos <http://es.slideshare.net/efelixrdz/sensores-fotoelctricos> (última revisión 15/6/2016)
- [30] Copyright ©2016 ® Todos los Derechos Reservados | Sensing S.L | Normativa LSSI aplicada , Sensores de presión [http://www.sensing.es/Transductores\\_de\\_presion\\_Cm.htm](http://www.sensing.es/Transductores_de_presion_Cm.htm) (última revisión 15/6/2016)
- [31] Agustín Rodríguez, Sensores de sonido <https://prezi.com/ucealvf3m09u/sensores-del-sonido/> (última revisión 15/6/2016)
- [32] Copyright ©2016 ® Todos los Derechos Reservados | Sensing S.L | Normativa LSSI aplicada, Sensores de distancia [http://www.sensores-de-medida.es/sensing\\_sl/SENSORES-Y-](http://www.sensores-de-medida.es/sensing_sl/SENSORES-Y-TRANSDUCTORES_35/Sensores-de-distancia_36/)[TRANSDUCTORES\\_35/Sensores-de-distancia\\_36/](http://www.sensores-de-medida.es/sensing_sl/SENSORES-Y-TRANSDUCTORES_35/Sensores-de-distancia_36/) (última revisión 15/6/2016)
- [33] Eduardo J. Carletti , Conceptos generales descripción y funcionamiento [http://robots-argentina.com.ar/Sensores\\_general.htm#gravedad](http://robots-argentina.com.ar/Sensores_general.htm#gravedad) (última revisión 15/6/2016)
- [34] Copyright © PCE Ibérica S.L. , Sensores de Temperatura [http://www.pce-iberica.es/instrumentos-de](http://www.pce-iberica.es/instrumentos-de-medida/sistemas/sensorestemperatura.htm)[medida/sistemas/sensorestemperatura.htm](http://www.pce-iberica.es/instrumentos-de-medida/sistemas/sensorestemperatura.htm) (última revisión 15/6/2016)
- [35] educaLAB Ministerio de educación, cultura y derporte, España, Sensores de humedad [http://recursostic.educacion.es/secundaria/edad/4esotecnologia/quincena11/4quince](http://recursostic.educacion.es/secundaria/edad/4esotecnologia/quincena11/4quincena11_contenidos_3e.htm) [na11\\_contenidos\\_3e.htm](http://recursostic.educacion.es/secundaria/edad/4esotecnologia/quincena11/4quincena11_contenidos_3e.htm) (última revisión 15/6/2016)
- [36] OverBlog ©Copyright 2004-2016. Todos los derechos reservados, ¿Cómo funciona un sensor de velocidad? [https://es.over](https://es.over-blog.com/Como_funciona_un_sensor_de_velocidad_definicion_por_el_experto-1228321783-art334193.html)[blog.com/Como\\_funciona\\_un\\_sensor\\_de\\_velocidad\\_definicion\\_por\\_el\\_experto-](https://es.over-blog.com/Como_funciona_un_sensor_de_velocidad_definicion_por_el_experto-1228321783-art334193.html)[1228321783-art334193.html](https://es.over-blog.com/Como_funciona_un_sensor_de_velocidad_definicion_por_el_experto-1228321783-art334193.html) (última revisión 15/6/2016)
- [37] Así funciona ©2004 2016 , ASÍ FUNCIONA EL GPS [http://www.asifunciona.com/electronica/af\\_gps/af\\_gps\\_10.htm](http://www.asifunciona.com/electronica/af_gps/af_gps_10.htm) (última revisión 15/6/2016)
- [38] Automatizando S.A.S Asesorías y Consultorías, SENSORES DE PROXIMIDAD <http://www.automatizando.com.co/sensoresdeproximidad.htm> (última revisión 15/6/2016)
- [39] ©2015 Autonics Corporation All rights reserved, SENSORES DE PROXIMIDAD [http://autonics.com.mx/products/products\\_2.php?big=01&mid=01/01](http://autonics.com.mx/products/products_2.php?big=01&mid=01/01) (última revisión 15/6/2016)
- [40] Fisioterapia Copyright ©2016, ¿Qué es el Tens? <http://www.mifisioterapia.com/que-es-el-tens/> (última revisión 15/6/2016)
- [41] Wikipedia en linea, TENS <https://es.wikipedia.org/wiki/TENS> (última revisión 15/6/2016)
- [42] SparkFun Electronics ®, Muscle Sensor v3 Description <https://www.sparkfun.com/products/13027> (última revisión 15/6/2016)
- [43] SparkFun Electronics ®, MyoWare Muscle Sensor Description <https://www.sparkfun.com/products/13723> (última revisión 15/6/2016)
- [44] SparkFun Electronics ®, Biomedical Sensor Pad Description <https://www.sparkfun.com/products/12969> (última revisión 15/6/2016)
- [45] TecnologíaRobotica.com 2016 ©All rights reserved., Jumpers para conecciónes a arduino <http://tecnologiarobotica.com/wp-content/uploads/2015/06/JumperWire.jpg> (última revisión 15/6/2016)
- [46] Electromiografía en músculos temporales en pacientes con bruxismo, Holguín 2004., Facultad de Ciencias Médicas, Mariana Grajales Coello. <http://www.cocmed.sld.cu/no113/n113ori1.htm> (última revisión 27/10/2016)
- [47] ¿QUÉ ES ARDUINO?, Ingeniería MCI Ltda. (Olimex Chile) <http://arduino.cl/que-es-arduino/> (última revisión 27/10/2016)
- [48] Ingeniería Informática y diseño, Luis Llamas <http://www.luisllamas.es/wp-content/uploads/2015/12/arduino-bluetooth-hc05.png> (última revisión 27/10/2016)
- [49] Processing was initiated by Ben Fry and Casey Reas. It is developed by a small team of volunteers, Copyright 2003 Interaction Design Institute Ivrea. <https://processing.org/> (última revisión 27/10/2016)
- [50] Definición de jumper en informática, Wikipedia ® es una marca Registrada de la Fundación Wikimedia, Inc. [https://es.wikipedia.org/wiki/Jumper\\_\(informática\)](https://es.wikipedia.org/wiki/Jumper_(informática)) (última revisión 27/10/2016)
- [51] Apache Cordova TM , Copyright © 2012, 2013, 2015 The Apache Software Foundation, Licensed under the Apache License, Version 2.0. <https://cordova.apache.org/> (última revisión 27/10/2016)
- [52] Arduino Software TM , ©2016 Arduino <https://www.arduino.cc/en/Main/Software> (última revisión 27/10/2016)
- [53] BRUXISMO DEL SUEÑO. ACTUALIZACIÓN SOBRE MECANISMOS ETIOPATOGÉNICOS, DIAGNÓSTICO Y TRATAMIENTO, Romero-Garcia, A.;Torres Hortelano, J.M.; Correa, L. <http://www.ses.org.es/docs/revista/vigilia-sueno2014.pdf> (última revisión 27/10/2016)
- [54] Entradas y salidas analógicas, PWM. CONVERSOR DIGITAL ANALÓGICO, jecrespom. <https://aprendiendoarduino.wordpress.com/tag/conversor-digital-analogico/> (última revisión 27/10/2016)
- [55] Anatomía y Fisiología Humanas, Sistema músculo-esquelético., jecrespom. [http://blogcolaborativodeanatomiayfisiologia.blogspot.cl/2014/12/a-fondo-la](http://blogcolaborativodeanatomiayfisiologia.blogspot.cl/2014/12/a-fondo-la-cabeza-y-la-columna.html)[cabeza-y-la-columna.html](http://blogcolaborativodeanatomiayfisiologia.blogspot.cl/2014/12/a-fondo-la-cabeza-y-la-columna.html) (última revisión27/10/2016)

# <span id="page-57-0"></span>**15. Anexos**

El diseño de la aplicación fue realizado pensando en la simplicidad, comodidad y a la vez que sea intuitiva para el usuario, dado esto a continuación se describen los módulos contenidos por Bruxlee acompañados con su respectiva figura.

# <span id="page-57-1"></span>**15.1 Interfaces gráficas**

La Figura 24 corresponde a la interfaz gráfica de iniciar sesión junto a un botón que despliega la interfaz de registro.

La Figura 25 corresponde a la interfaz gráfica de registro de usuario.

![](_page_57_Picture_5.jpeg)

*Figura 24: Interfaz iniciar sesión Figura 25: Interfaz registro de* 

![](_page_57_Picture_7.jpeg)

*usuario*

La Figura 26 corresponde a la interfaz gráfica Mis Datos en cual el usuario puede ver sus datos personales y la opción de editarlos si lo requiere.

La Figura 27 corresponde a la interfaz gráfica editar datos personales del usuario.

![](_page_58_Picture_2.jpeg)

*Figura 26: Interfaz mis datos Figura 27: Interfaz editar mis* 

*datos*

La Figura 28 corresponde a la interfaz gráfica donde se puede visualizar el progreso del usuario respecto a la patología mediante datos estadísticos este gráfico refleja el índice ARMM obtenido en cada medición el cual es comparado con los valores 2 y 4 que reflejan bruxismo baja frecuencia  $\left( \langle 2 \rangle \right)$ y alta frecuencia  $\left( \rangle 4 \right)$ .

La Figura 29 corresponde a la interfaz gráfica que registra el nivel de bruxismo (calculado con el índice ARMM) presente en el usuario, también es mostrado la cantidad de mediciones que se han realizado hasta la fecha.

![](_page_59_Picture_2.jpeg)

*Figura 28: Interfaz estadísticas Figura 29: Interfaz nivel de* 

![](_page_59_Picture_4.jpeg)

*bruxismo*

La Figura 30 muestra el menú principal, mediante esta pantalla es posible acceder a la mayoría de las funciones que fueron descritas anteriormente.

La Figura 31 corresponde a la interfaz de realizar medición en donde la aplicación junto al dispositivo (sensor) registran los episodios de Bruxismo.

![](_page_60_Picture_2.jpeg)

*Figura 30: Interfaz principal Figura 31: Interfaz realizar* 

![](_page_60_Picture_4.jpeg)

*medición*

La figura 32 corresponde a la interfaz de calibración, esta hace referencia al promedio de fuerza máxima que puede ejercer un usuario con los músculos mandibulares. Dicho promedio se calcula en base a 10 segundos de medición, donde se solicita al usuario apretar la mandíbula lo más fuerte que pueda sin causarse daño. Se considera de carácter obligatorio para el usuario realizar la fase de calibración al menos una vez, sin embargo, se permite que dicho valor sea recalculado si el usuario lo estima necesario.

La figura 33 corresponde al despliegue del botón instrucciones de la interfaz anterior, esto gracias a un modal creados a partir de html y JavaScript.

![](_page_61_Picture_2.jpeg)

![](_page_61_Picture_4.jpeg)

*Figura 32: Interfaz calibración Figura 33: Interfaz despliegue de instrucciones*

La figura 34 corresponde a la interfaz para conectar el dispositivo móvil al módulo bluetooth, en la cual se encuentra un botón para actualizar el listado de bluetooth vinculados disponible, un botón que lista los bluetooth vinculados disponible y por último un botón que se encarga de establecer la conexión inalámbrica.

![](_page_62_Picture_26.jpeg)

*Figura 34: Interfaz configuración bluetooth*

# <span id="page-63-0"></span>**15.2 Diagrama de caso de uso**

En la Figura 35 se muestra el caso de uso general que representa las interacciones por parte del usuario con la aplicación, estas separadas por módulos que anteriormente fueron mencionados mediante interfaces.

![](_page_63_Figure_2.jpeg)

<span id="page-63-1"></span>*Figura 35: Diagrama de caso de uso*

# <span id="page-64-0"></span>**15.3 Diagrama de flujo manejo de datos Bruxlee**

Figura 36, imagen de diagrama de flujos con mayor dimensión.

![](_page_64_Figure_2.jpeg)

<span id="page-64-1"></span>*Figura 36: Diagrama de flujos Bruxlee*

### <span id="page-65-0"></span>**15.4 Configuración bluetooth en Arduino Uno R3**

La figura 37 muestra una captura de pantalla del código en lenguaje "processing" que se utilizó para la configuración del puerto serial, la velocidad en baudios de 9600(velocidad predeterminada) junto con la contraseña y nombre que posee el dispositivo Bruxlee.

```
char NOMBRE[21] = "BruxleeBT"; // Nombre de 20 caracteres maximo
char BPS = '4'; // 1=1200, 2=2400, 3=4800, 4=9600, 5=19200, 6=38400, 7=57600, 8=115200
char PASS[5] = "0001"; // PIN O CLAVE de 4 caracteres numericos
void setup()
\left\{ \right.Serial.begin (9600); // inicialmente la comunicacion serial a 9600 Baudios (velocidad de fabrica)
   digitalWrite(13, LOW); // Apaga el LED 13 para iniciar la programacion
   Serial.print("AT"); // Inicializa comando AT
   delay(1000);
   Serial.print ("AT+NAME") ; // Configura el nuevo nombre
   Serial.print(NOMBRE);
   delay(1000);
                                // espera 1 segundo
   Serial.print ("AT+BAUD"); // Configura la nueva velocidad
   Serial.print(BPS);
   delay(1000);
   Serial.print ("AT+PIN") ; // Configura el nuevo PIN
   Serial.print(PASS);
   delay(1000);
```
<span id="page-65-1"></span> $\,$  }

*Figura 37: Código configuración puerto serial por defecto "Rx" y "Tx"*